# **Bedienungsanleitung für Aspire-Komforttelefone**

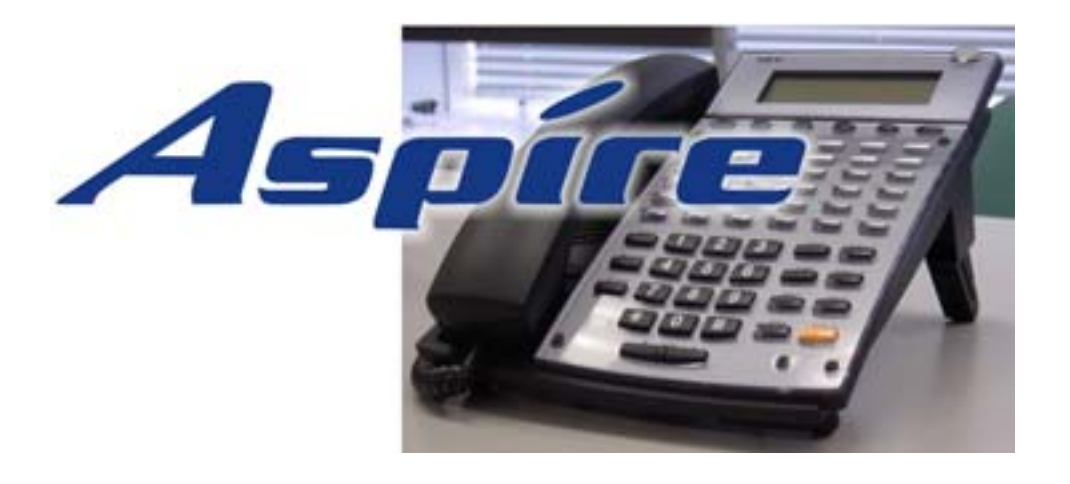

## **Inhalt**

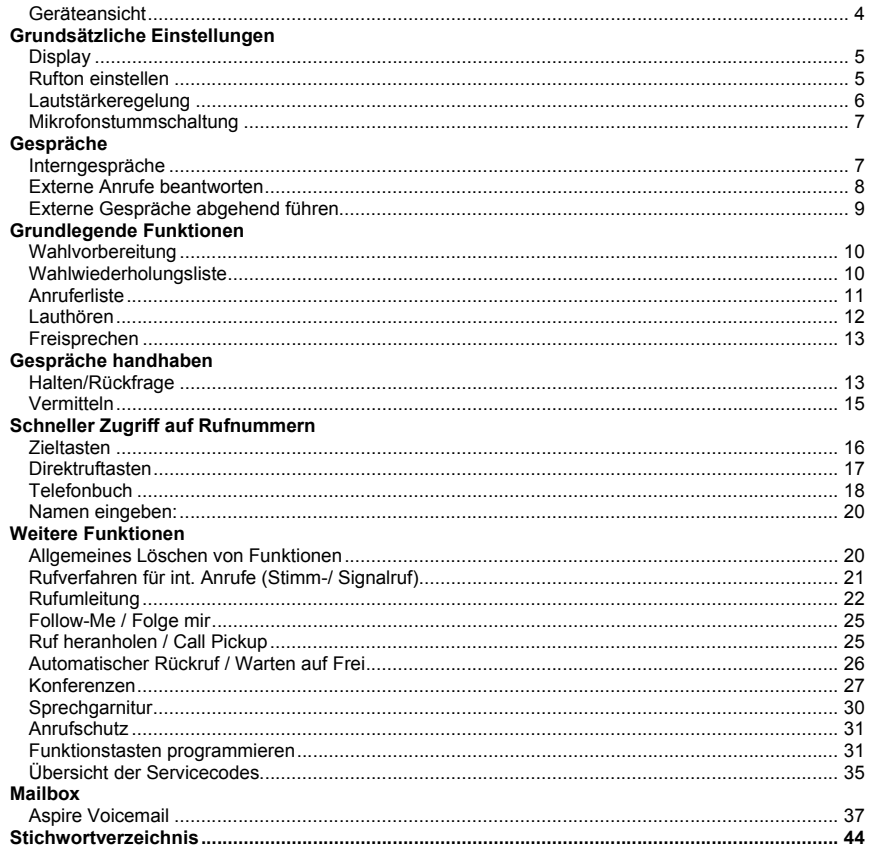

## **Allgemeines**

Wir freuen uns, dass Sie sich für ein Produkt von NEC Infrontia entschieden haben.

Das hohe Innovationsniveau des Kommunikationssystems Aspire von NEC Infrontia wird durch ständige Weiterentwicklung der Leistungsmerkmale und der Bedienung gewährleistet. Daraus und durch die flexible Einrichtung des Systems können sich Abweichungen zwischen dieser Bedienungsanleitung und Ihrem System ergeben. Insbesondere Servicecodes können kundenorientiert angepasst werden. Auch Irrtümer können wir nicht ganz ausschließen. Haben Sie deshalb bitte Verständnis dafür, dass aus den Angaben, Abbildungen und Beschreibungen keine Ansprüche hergeleitet werden können.

NEC Infrontia Ltd. German Branch

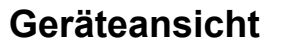

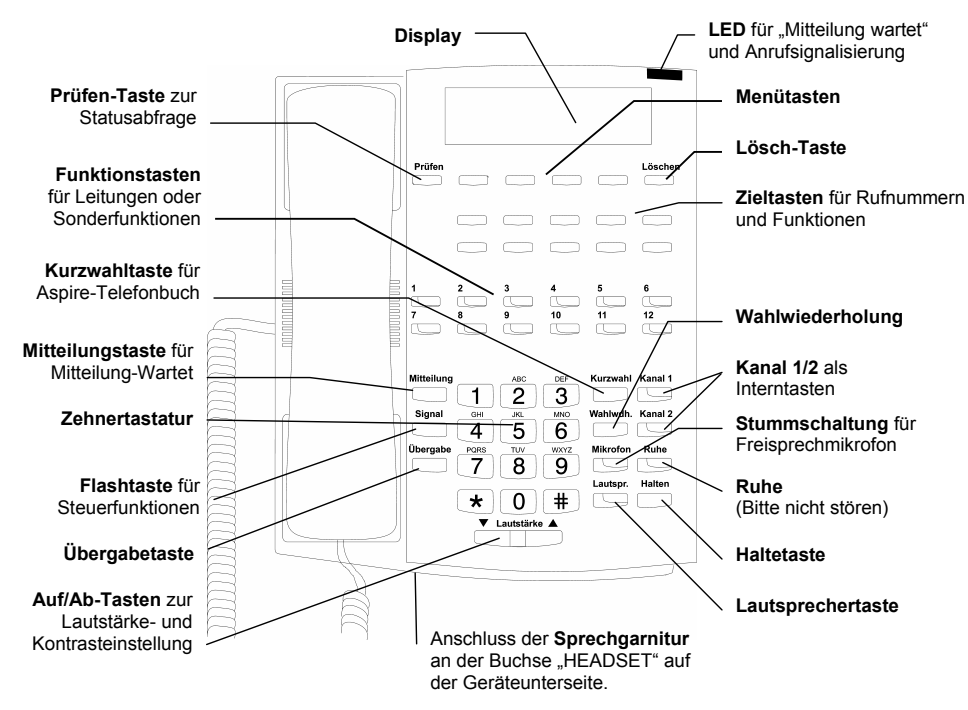

### **Lautsprecherfunktionen:**

**Freisprechen** für abgehende oder kommende Gespräche mit der Lautsprechertaste, ohne den Hörer zu benutzen.

**Automatisches Freisprechen** mit Zieltasten oder Funktionstasten für Leitungen und Teilnehmer ohne eine weitere Taste zu drücken.

**Stimmruf** ermöglicht einen internen Anruf zu beantworten, ohne eine Taste zu betätigen oder den Hörer abzuheben.

**Lauthören** um weitere Personen im Raum an dem Gespräch teilhaben zu lassen. (Lautsprechertaste 2x drücken, Taste blinkt)

**Durchsagen** werden über den eingebauten Lautsprecher wiedergegeben. Informationen können direkt an mehrere Mitarbeiter gleichzeitig verteilt werden.

### **Generelles zur Bedienung:**

Bedienprozeduren, die mit der "Kanal 1 - Taste" beginnen, können in der Regel auch mit "Kanal 2", Lautsprecher oder Abheben des Hörers eingeleitet werden.

## **Display**

### **Beschreibung:**

Das Display zeigt Ihnen Informationen über aktivierte Leistungsmerkmale, den aktuellen Anruf oder das aktuelle Gespräch. Die untere Zeile ermöglicht Ihnen in Verbindung mit den Menütasten eine interaktive Bedienung.

## **Kontrast einstellen**

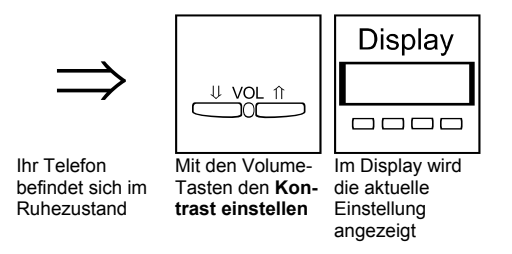

## **Rufton einstellen**

### **Beschreibung:**

Ihr Telefon bietet für externe und interne Rufe individuelle Tonrufeinstellungen. So können Sie schon am Rufsignal erkennen um was für einen Anruf es sich handelt. Es stehen Ihnen drei Klingeltöne und weitere fünf Tonmuster zur Verfügung.

Die Lautstärkeanpassung kann immer dann über die Volume-Tasten erfolgen, wenn das Telefon läutet.

## **Ruftonlautstärke anpassen**

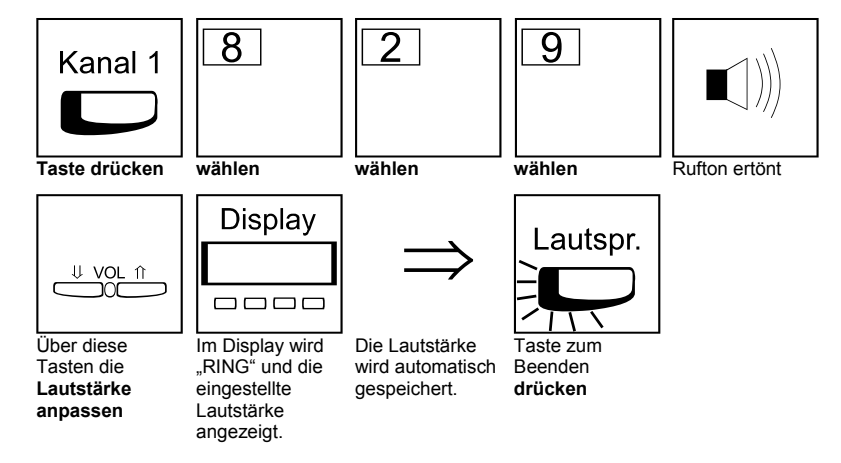

## **Rufton für interne und externe Rufe individuell einstellen**

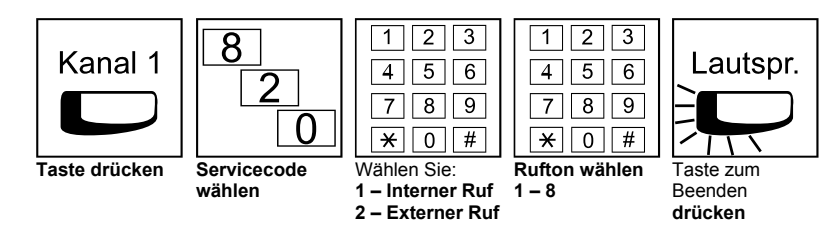

## **Lautstärkeregelung**

### **Beschreibung:**

Sie können unterschiedliche Lautstärken für Tonruf, Hörer, Lautsprecher, Sprechgarnitur und Hintergrundmusik an Ihrem Telefon individuell einstellen. Je nach Nutzung Ihres Telefons ändern die Volume-Tasten die jeweilige Lautstärke oder den Displaykontrast.

## **Lautstärke für Lauthören / Freisprechen anpassen**

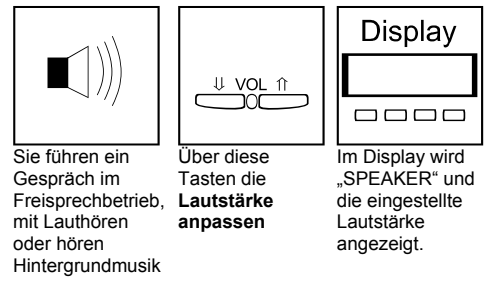

## **Hörerlautstärke verändern**

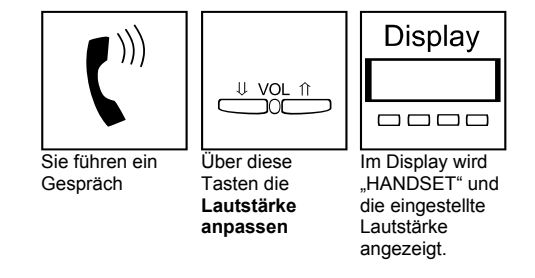

## **Interngespräch entgegennehmen (Signalruf)**

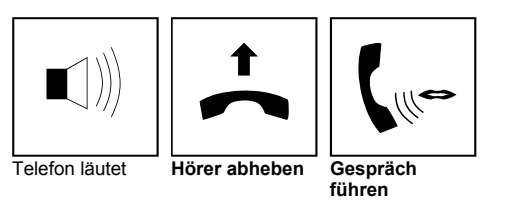

## **Interngespräch entgegennehmen (Stimmruf)**

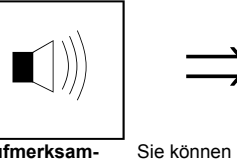

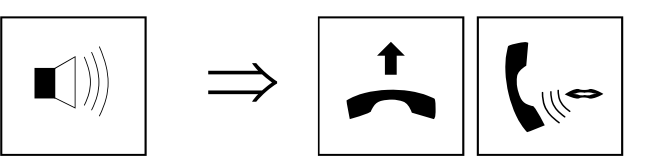

**Aufmerksamkeitston:** Sie werden angesprochen

**Hörer abheben Gespräch führen** 

Freisprechen, antworten - wenn Mikrofon nicht **Stummgeschaltet** 

direkt, wie bei

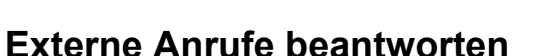

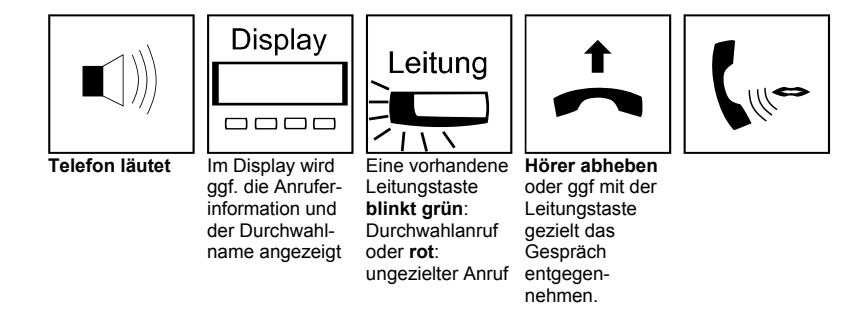

**Mikrofonstummschaltung** 

### **Beschreibung:**

Die Mikrofonstummschaltung schaltet Ihr Freisprechmikrofon ab. In diesem Zustand werden keine Stimmen oder Geräusche aus der Umgebung mehr an den Gesprächspartner übertragen. Die Stummschaltung kann in jedem Zustand ( frei, belegt, klingeln) erfolgen. Das Mikrofon bleibt in diesem Zustand, bis Sie es wieder freigeben. Die Stummschaltung ist auch in Verbindung mit einem ankommenden Stimmruf (Direktansprechen) zu verwenden.

## **Statusanzeige der Mikrofontaste**

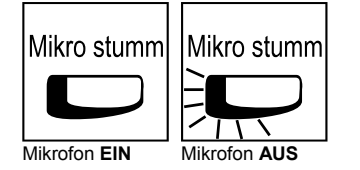

### **Mikrofon stummschalten / freischalten**

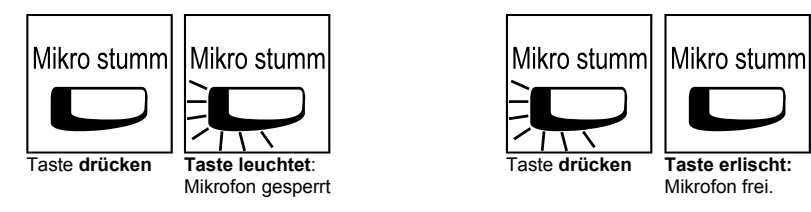

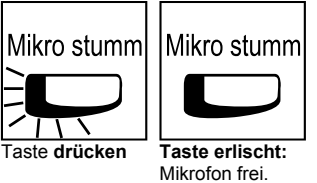

Ε

## **Interngespräche**

### **Beschreibung:**

- Interne Gespräche verbinden Sie mit anderen Teilnehmern des Aspire Telefonsystems ohne kostenpflichtige Amtsleitungen zu benutzen. Das System bietet Ihnen zwei Arten der Anrufsignalisierung bei Internverbindungen:
- **Signalruf** Zielnebenstelle klingelt bis der Hörer abgehoben wird
- **Stimmruf** Bei der Zielnebenstelle ertönt ein kurzer Signalton, der Anrufer kann direkt sprechen und der gerufene einfach antworten (wie Freisprechen)

### **Internverbindung aufbauen**

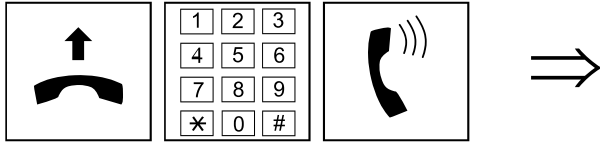

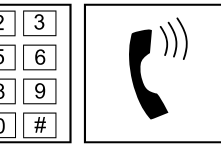

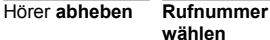

Aufmerksamkeitston für **Stimmruf** 

Freizeichen oder Warten bis der Teilnehmer sich meldet oder bei Stimmruf einfach sprechen.

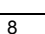

## **Externe Gespräche abgehend führen**

### **Beschreibung:**

Das System bietet auch für abgehende Amtsgespräche verschiedene Vorgehensweisen für die Teilnehmer an. Leiten Sie Amtsgespräche in der für Sie sinvollsten Weise ein. Es stehen folgende Belegungsmöglichkeiten zur Verfügung:

- 1. Wahl einer Kennzahl ( 0 ) für abgehende Verbindungen
- 2. Drücken einer Leitungstaste für gezielten Amtszugriff
- 3. Drücken einer Amtsbündeltaste (Belegung einer Amtsleitungsgruppe)
- 4. Wahl einer Kennzahl (805 + Leitungsnummer) für gezielten Amtszugriff
- 5. Wahl einer Kennzahl (804 + Leitungsbündel) für Amtsbündelzugriff
- 6. Automatische Amtsbelegung bei abheben des Hörers (nur bei entsprechender Systemprogrammierung für dieses Telefon)

### **Ungezielter Amtszugang (Variante 1)**

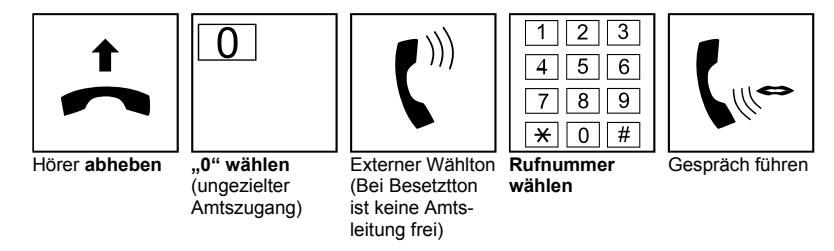

## **Leitungstasten**

**Statusanzeige bei Leitungstasten:** (grün: Ihre Leitung / rot: allgemein Belegt)

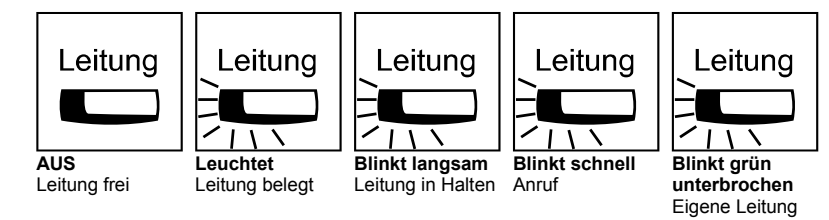

## **Gezielter Amtszugang über Leitungstasten**

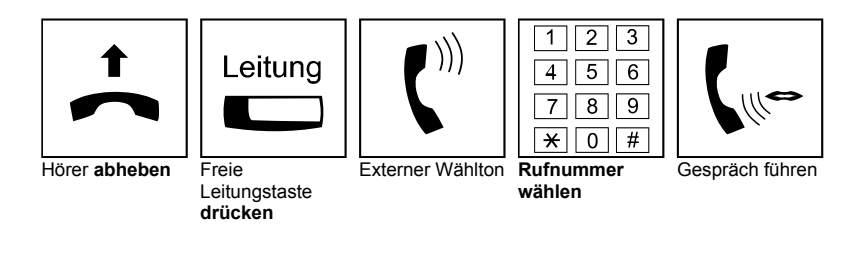

## **Wahlvorbereitung**

## **Beschreibung:**

Wählen Sie eine Rufnummer bevor Sie den Hörer abheben. So haben Sie die Möglichkeit, Tippfehler zu erkennen. Dieses Merkmal steht Ihnen nur in Verbindung mit einem Display zur Verfügung.

## **Wahlvorbereitung am Systemtelefon mit Display**

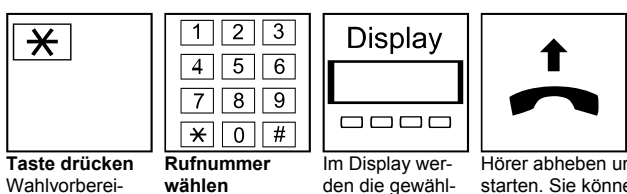

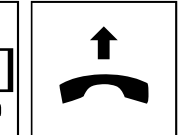

Hörer abheben um die Anwahl zu starten. Sie können auch eine Leitungstaste, die Lautsprechertaste oder die Kanal1-Taste drücken. Drücken Sie "Halten" um die eingegebene Rufnummer zu löschen.

## **Wahlwiederholungsliste**

### **Beschreibung:**

tung einleiten

Über die Wahlwiederholungsliste erreichen Sie die 10 zuletzt gewählten Rufnummern. Ob nur externe Rufnummern oder auch zusätzlich interne Rufnummern in der Liste gespeichert werden, ist in der Systemprogrammierung festgelegt.

ten Ziffern angezeigt

## **Anwahl aus der Wahlwiederholung**

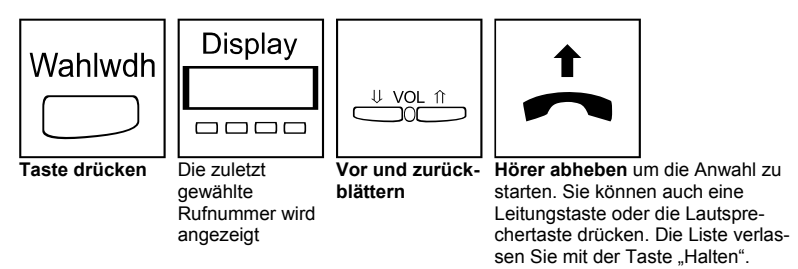

## **Einträge aus der Wahlwiederholungsliste löschen**

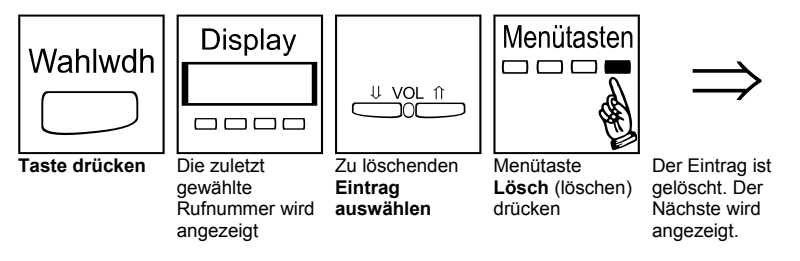

9

## **Anruferliste**

## **Beschreibung:**

Die Anruferliste zeigt Ihnen unbeantwortete Amtsanrufe an. Je nach Systemprogrammierung können auch angenommene Rufnummern abgespeichert werden. Hat in Ihrer Abwesenheit das Telefon geläutet, so wird die vom ISDN übertragene Anrufernummer mit Datum und Uhrzeit gespeichert. Ist die ankommende Rufnummer im zentralen Telefonbuch registriert, so wird zusätzlich dieser Name angezeigt. Auf Tastendruck kann der Anrufer zurückgerufen, der Eintrag gelöscht oder gespeichert werden. Die Anruferliste umfaßt bis zu 16 Anrufe, wobei der älteste gelöscht wird, wenn ein weiterer Anruf bei einer vollen Liste registriert wird.

## **Statusanzeige der Anruferliste (Funktionstaste Code 08)**

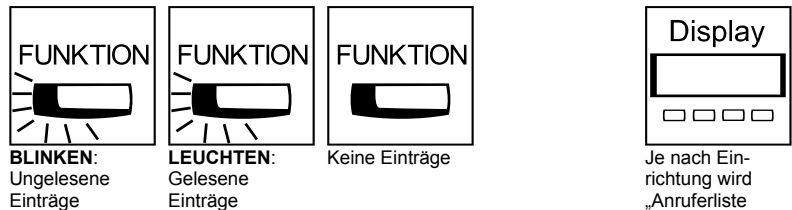

vorhanden

vorhanden

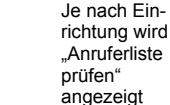

## **Abfragen der Einträge in der Anruferliste (Ruhezustand)**

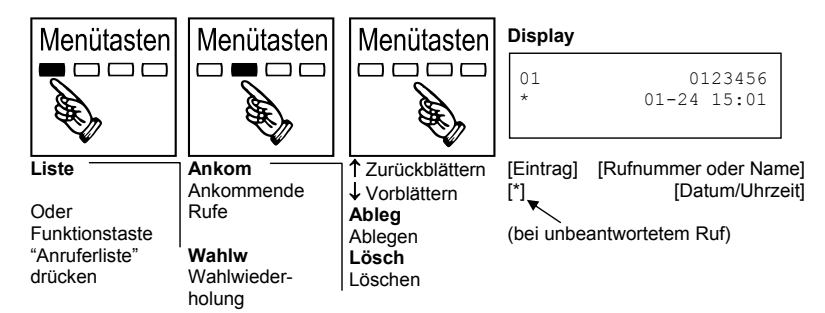

## **Rückruf an einen Anrufer (Eintrag) aus der Anruferliste**

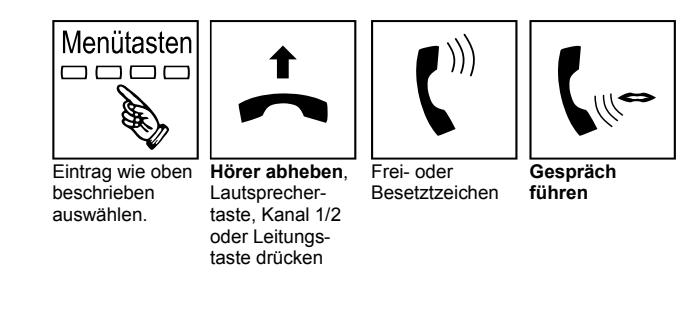

## **Einträge aus der Anruferliste speichern oder löschen**

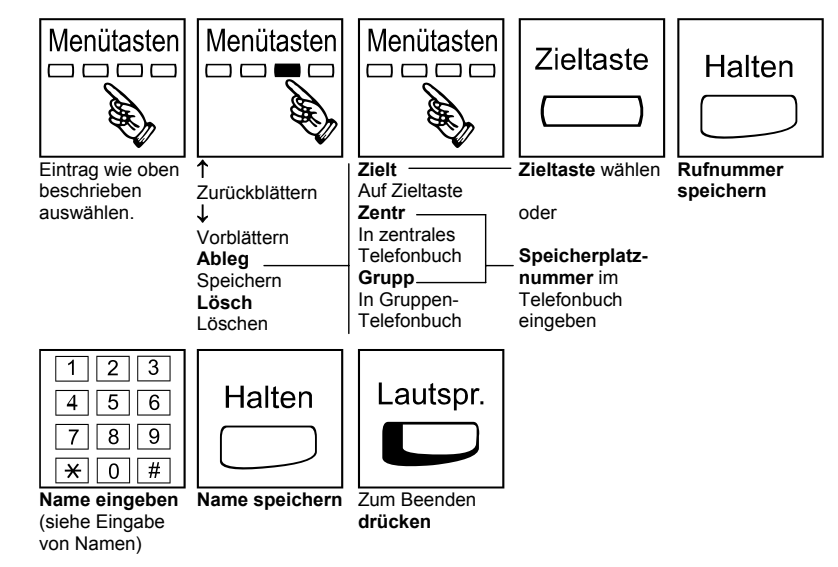

## **Lauthören**

### **Beschreibung:**

Weitere Personen im Raum hören Ihr Gespräch über den Gerätelautsprecher mit. Bevor Sie Lauthören einschalten, sollte Ihr Gesprächspartner darüber informiert werden. Über die Volume-Tasten passen Sie die Lautstärke an.

## **Lauthören**

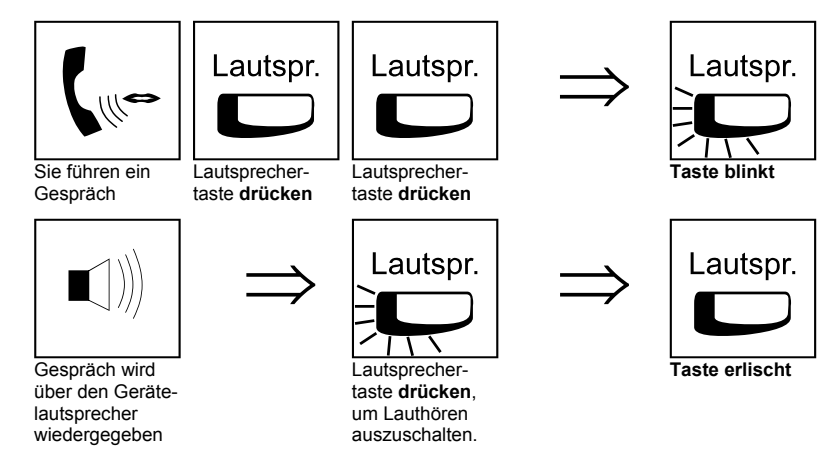

**NEC** 

## **Freisprechen**

## **Beschreibung:**

Freisprechen ermöglicht Ihnen Gespräche ohne Benutzung des Hörers, also nur über das eingebaute Mikrofon und den Lautsprecher, zu führen. Weitere im Raum anwesende Personen können sich über die Freisprechfunktion am Telefongespräch aktiv beteiligen. Über die Volume-Tasten passen Sie die Lautstärke an.

## **Freisprechen einleiten**

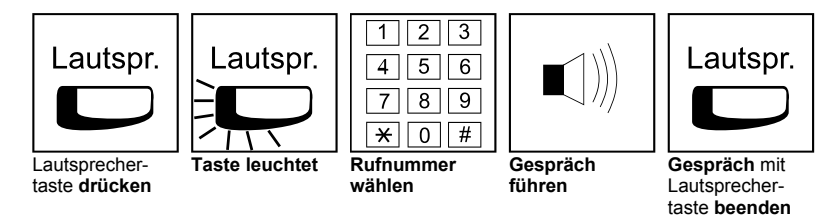

## **Freisprechen während eines Gespräches einleiten**

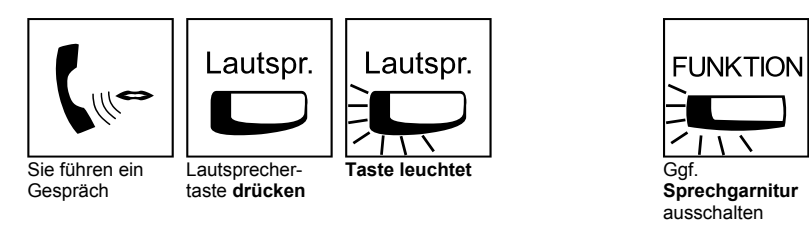

## **Vom Freisprechen zum Hörer wechseln**

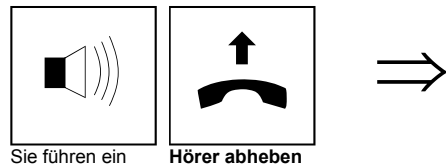

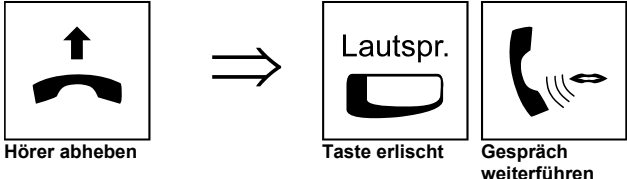

ausschalten

## **Halten/Rückfrage**

### **Beschreibung:**

Gespräch

Bei der Rückfrage legen Sie wie beim Vermitteln ein Gespräch in "Haltung" und bauen eine zweite Verbindung zu einem beliebigen Teilnehmer auf. Nach dem Sie mit diesem Teilnehmer die Rückfrage abgeschlossen haben, wird das erste Gespräch nicht zu ihm vermittelt, sondern Sie greifen es wieder auf und führen es weiter.

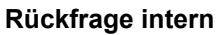

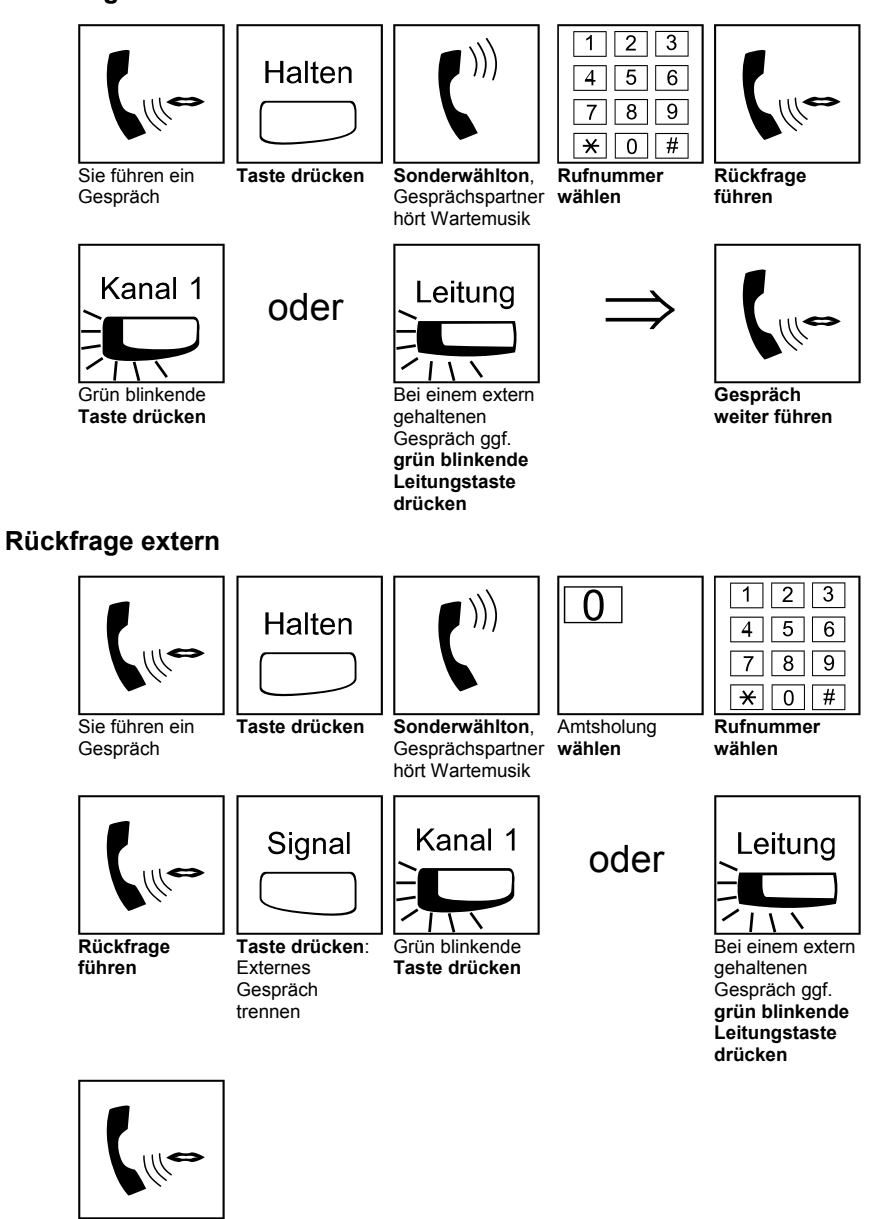

**Gespräch weiterführen** 

## **Vermitteln**

## **Beschreibung:**

Wenn Sie Ihr Gespräch einem anderen Teilnehmer weitergeben möchten, vermitteln Sie es mit oder ohne Ankündigung. Mit Ankündigung bedeutet, dass Sie vor der Gesprächsübergabe mit dem Zielteilnehmer sprechen und den gehaltenen Gesprächspartner ankündigen.

## **Vermitteln mit Ankündigung**

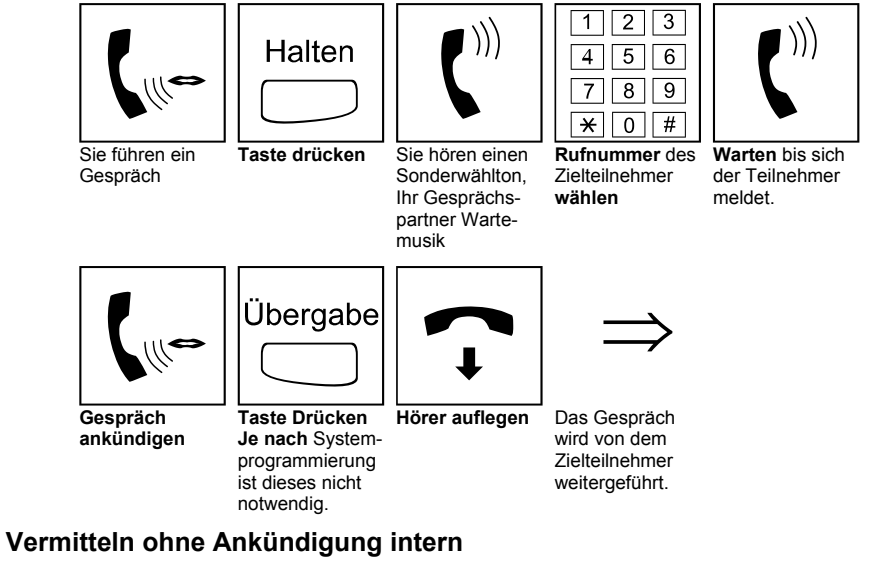

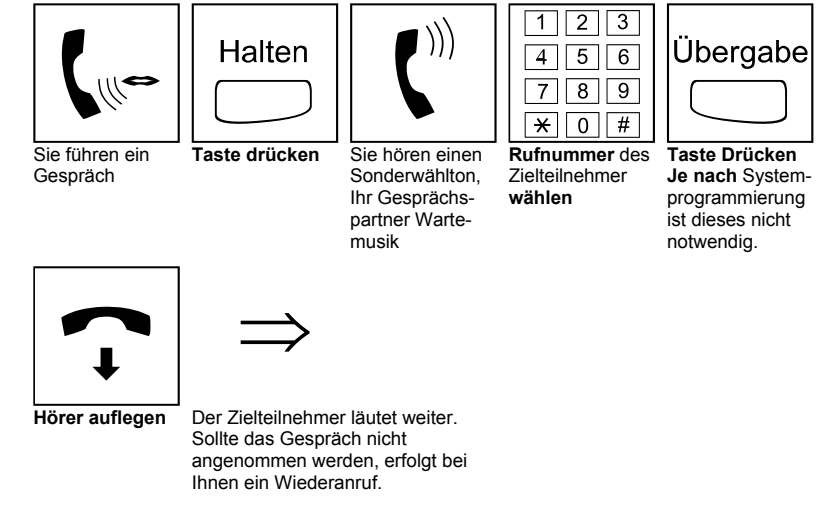

## **Zieltasten**

## **Beschreibung:**

Mit Zieltasten erreichen Sie externe und interne Rufnummern sowie Leistungsmerkmale über Servicecodes mit nur einem Tastendruck. Dieses vereinfacht Ihnen das Erreichen häufig gewählter Ziele. Statt immer wieder die gleiche Rufnummer oder Servicecode einzugeben, drücken Sie nur eine einzige Taste.

Nachdem Sie über eine Zieltaste gewählt haben, können Sie weitere Ziffern eingeben oder weitere Zieltasten auswählen. Zum Beispiel können Sie über eine Zieltaste die Rufnummer eines Providers wählen (Call by Call) und danach mit einer weiteren Zieltaste die eigentliche Rufnummer.

## **Programmieren von Rufnummern auf Zieltasten über das Menü**

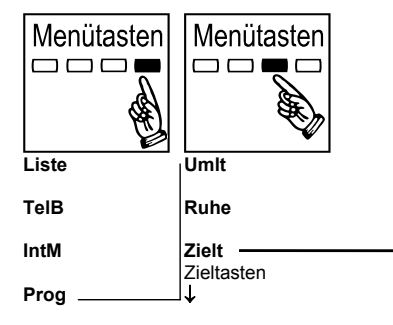

## **Programmieren von Rufnummern auf Zieltasten über Servicecode**

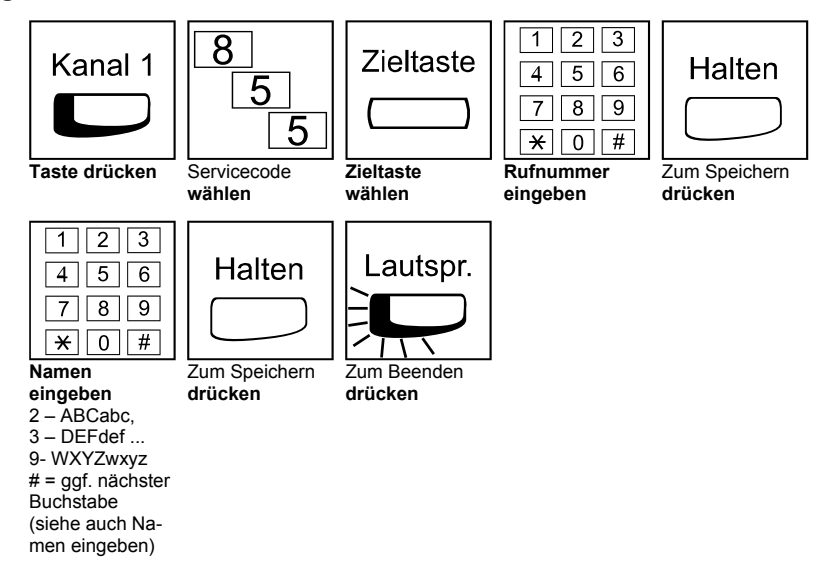

### **Wählen über Zieltasten**

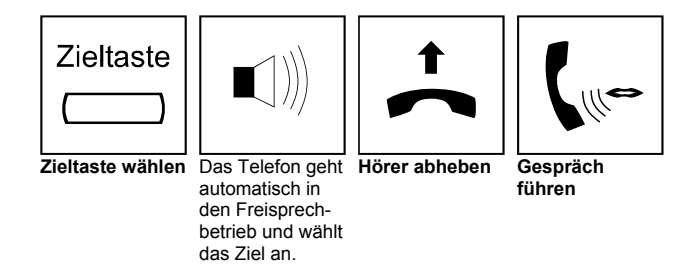

**oder** 

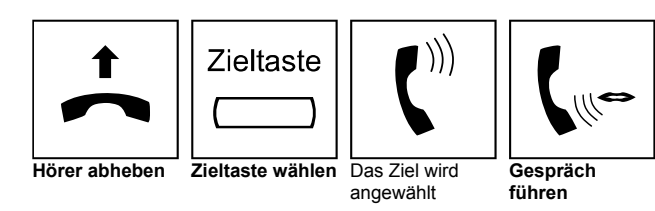

## **Zieltasten verkettet benutzen**

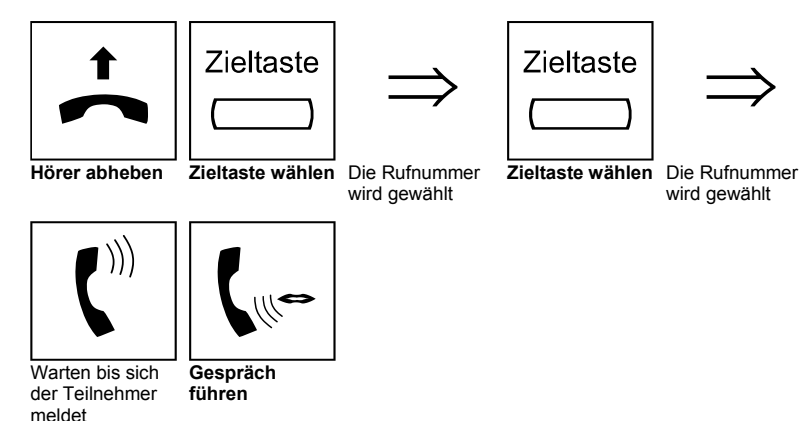

## **Direktruftasten**

### **Beschreibung:**

Direktruftasten ermöglichen Ihnen von Systemtelefonen, andere interne Teilnehmer sofort auf Tastendruck zu erreichen. Wenn Gespräche an diese Ziele vermittelt werden sollen, erübrigt sich sogar das vorherige Drücken der Haltetaste.

Zusätzlich wird auf den Direktruftasten der Status des Zieles durch eine Leuchtdiode angezeigt:

## **Statusanzeige der Direktruftasten (Funktionstaste Code 01)**

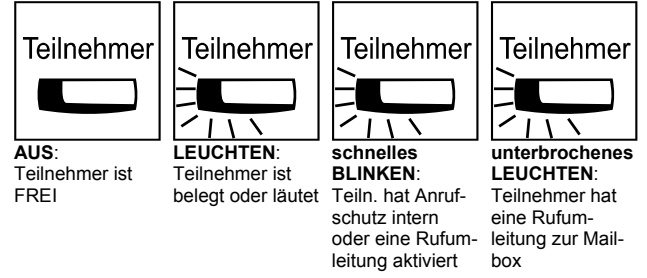

## **Anruf über Direktruftaste**

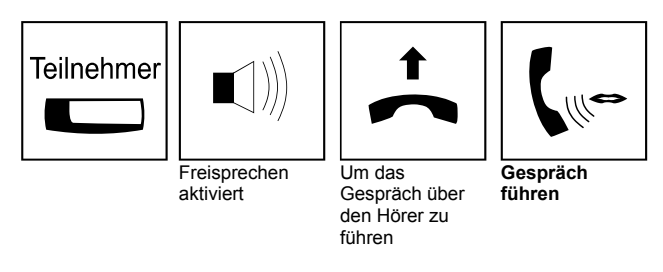

## **Telefonbuch**

**Beschreibung:** 

Über das Telefonbuch haben Sie schnellen Zugriff auf häufig genutzte Rufnummern. Bei Telefonen mit Display suchen Sie die Rufnummer bequem über den Namen, ansonsten brauchen Sie sich einfach nur die Speicherplatznummer zu merken. Jeder Eintrag kann eine Rufnummer von bis zu 24 Ziffern beinhalten.

## **Aus dem Telefonbuch wählen**

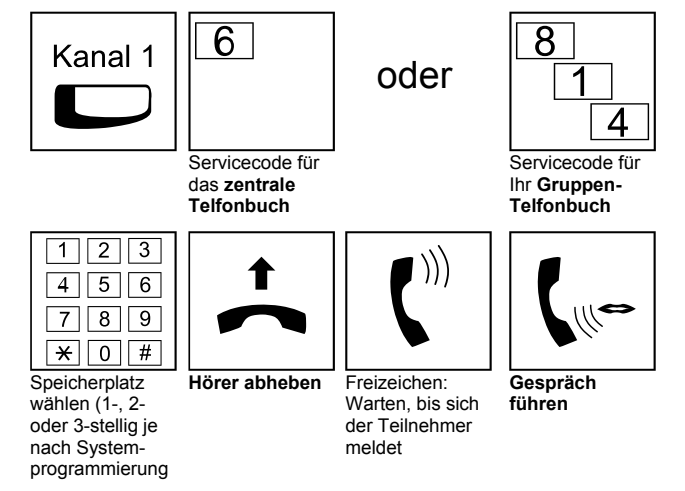

## **Namenwahl aus dem Telefonbuch**

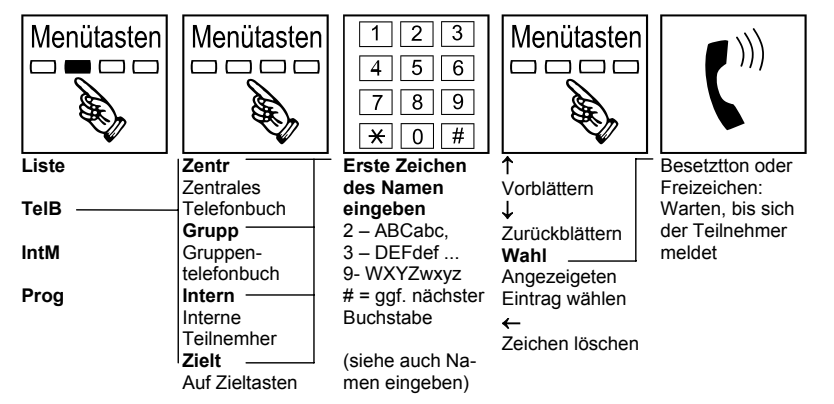

## **Im zentralen Telefonbuch speichern über das Menü**

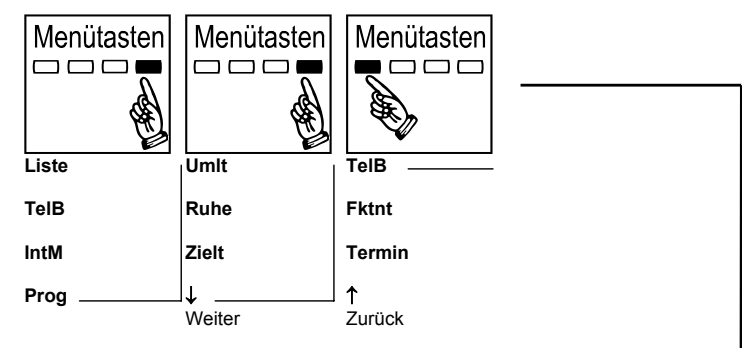

### **Im Telefonbuch speichern über Servicecodes**

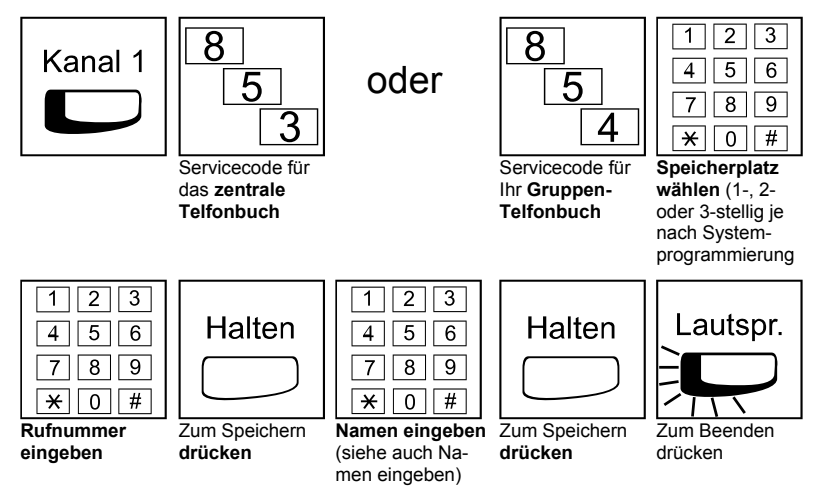

## **Namen eingeben:**

Namen werden für interne Teilnehmer, das Telefonbuch und die Zieltasten Ihres Telefons vergeben. Um einen Namen einzugeben, benutzen Sie die Zifferntasten Ihres Telefons. Durch mehrmaliges drücken der Tasten erreichen Sie Buchstaben und Sonderzeichen. Die Beschriftung der alphanumerischen Belegung befindet sich jeweils über den Tasten und ist auch in der unten stehenden Tabelle abgebildet.

Wenn Sie den nächsten Buchstaben eingeben möchten, drücken Sie einfach die nächste Zifferntaste. Sollte dieses die gleiche sein, die Sie für den jetzigen Buchstaben benutzt haben, drücken Sie #" um zum Nächsten zu wechseln.

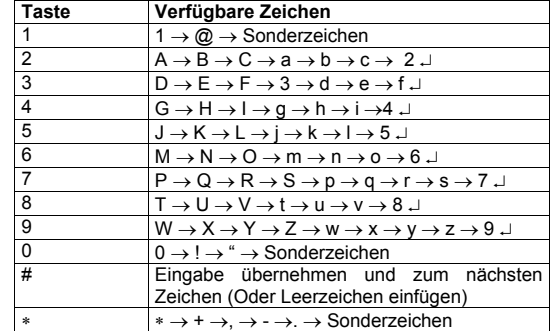

## **Allgemeines Löschen von Funktionen**

### **Beschreibung:**

Verschiedene Leistungsmerkmale sind über einen "Löschcode" rücksetzbar, so dass Ihr Telefon wieder in den Normalzustand zurückgebracht wird. Folgende Leistungsmerkmale werden durch den allgemeinen Löschcode für diesen Teilnehmer zurückgesetzt:

Ruhe vor dem Telefon, Alle Arten von Rufumleitungen, Folge mir, Wahlwiederholung, Mitteilung Wartet, Textmitteilungen, Terminruf / Alarmzeit

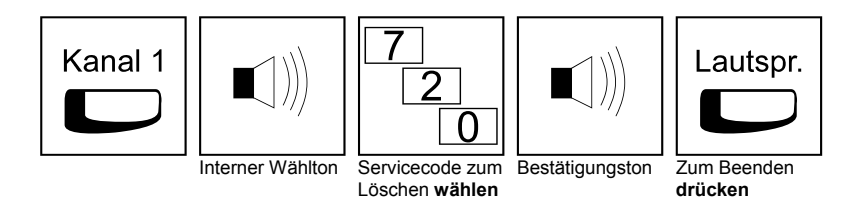

## **Rufverfahren für int. Anrufe (Stimm-/ Signalruf)**

### **Beschreibung:**

Internanrufe im **Stimmrufmodus** erlauben Ihnen den gerufenen Teilnehmer direkt anzusprechen. Dieser Zielteilnehmer kann aus dem Raum heraus wie im Freisprechbetrieb antworten, ohne eine Taste zu drücken. Über die "Mikrofon Stumm-Taste" kann das Mikrofon grundsätzlich ausgeschaltet werden, so dass kein Missbrauch möglich ist.

**Signalruf** ist das herkömmliche Rufverfahren, wobei das Telefon bei einem Anruf läutet bis der Ruf manuell angenommen wird.

## **Rufverfahren des eigenen Telefons auf Stimmruf einstellen**

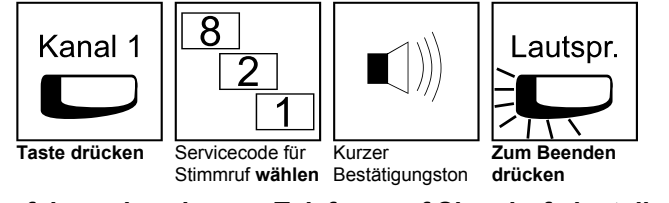

## **Rufverfahren des eigenen Telefons auf Signalruf einstellen**

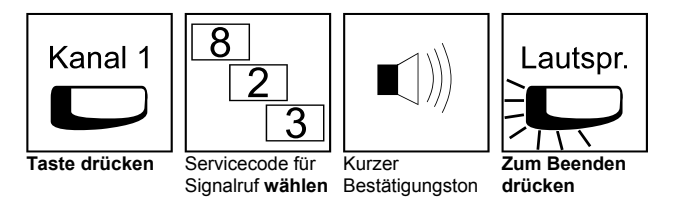

## **Wechsel des Rufverfahrens nach Anwahl mit Servicecode**

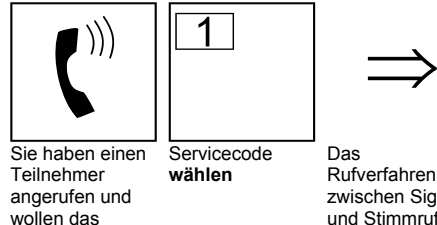

Rufverfahren wechseln

Das Rufverfahren hat zwischen Signalund Stimmruf gewechselt

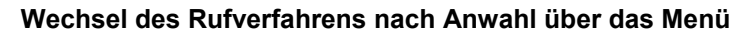

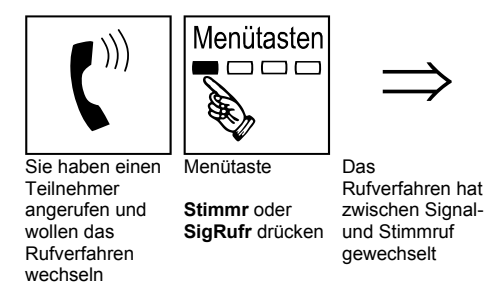

## **Rufumleitung**

## **Beschreibung:**

Das Merkmal Rufumleitung leitet Ihre Anrufe zu anderen Teilnehmern um. Mit der Rufumleitung können Ihre Anrufe auch dann beantwortet werden, wenn Sie sich vorübergehend nicht an Ihrem Telefon befinden. Das System bietet fünf unterschiedliche Varianten der Rufumleitung:

## **Rufumleitung extern aktivieren**

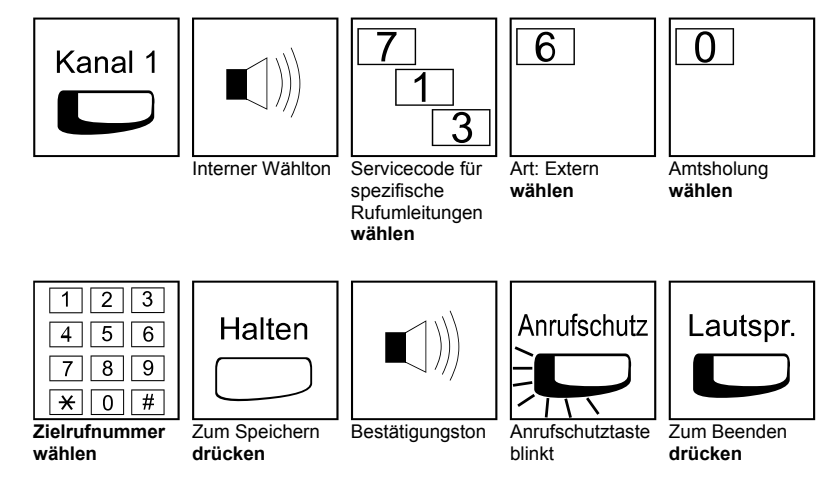

## **Rufumleitung über Menütasten (im Ruhezustand des Telefons)**

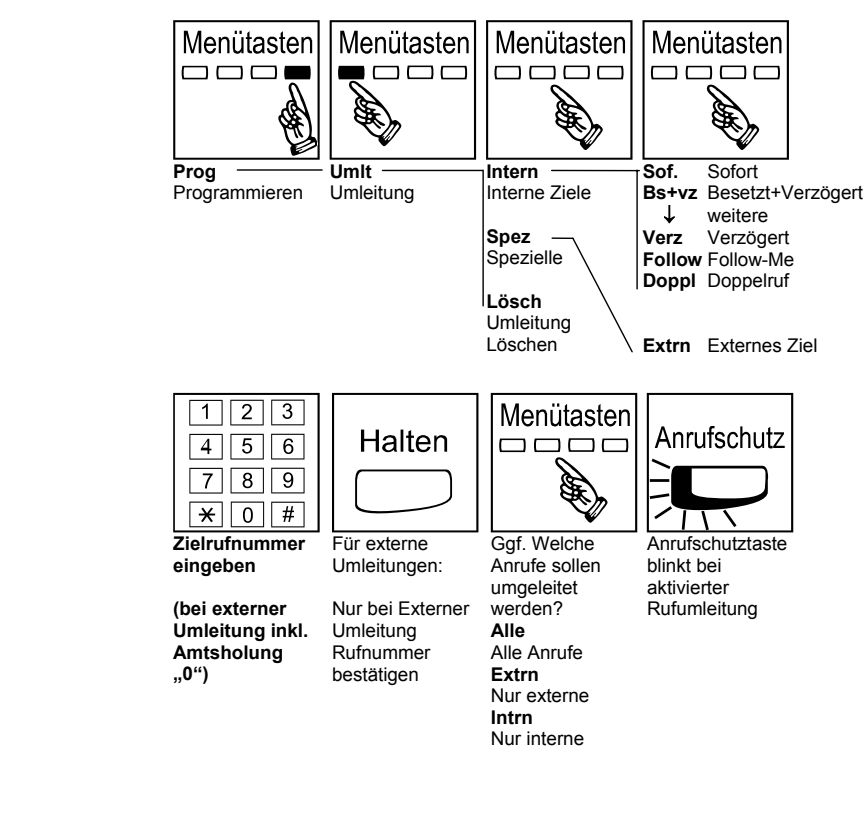

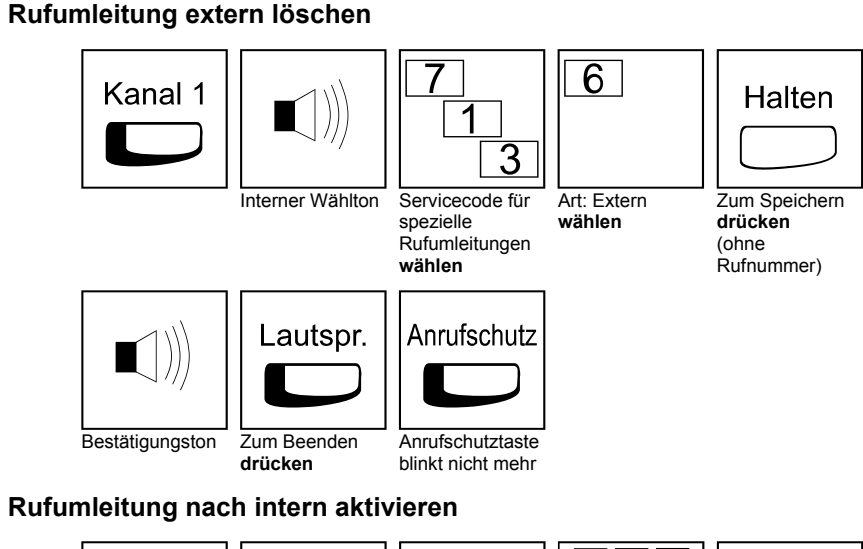

### Kanal 1<br>  $\begin{pmatrix} 1 & 0 \\ 0 & 0 \end{pmatrix}$   $\begin{pmatrix} 1 & 0 \\ 0 & 1 \end{pmatrix}$   $\begin{pmatrix} 1 & 0 & 0 \\ 0 & 1 & 0 \\ 0 & 1 & 0 \end{pmatrix}$   $\begin{pmatrix} 1 & 0 & 0 \\ 0 & 1 & 0 \\ 0 & 1 & 0 \end{pmatrix}$   $\begin{pmatrix} 1 & 0 & 0 \\ 0 & 1 & 0 \\ 0 & 1 & 0 \end{pmatrix}$ Interner Wählton Servicecode für Rufumleitungen **wählen Art wählen**: **2** – Doppelruf **3** – Bei Besetzt **5** – Verzögert **8** – Sofort Zum Einschalten **wählen** oder 0 - ausschalten  $\begin{array}{|c|c|c|c|}\n\hline\n1 & 2 & 3 \\
\hline\n4 & 5 & 6 \\
\hline\n7 & 8 & 9 \\
\hline\n\end{array}$   $\begin{array}{|c|c|c|}\n\hline\n\end{array}$   $\begin{array}{|c|c|c|}\n\hline\n\end{array}$   $\begin{array}{|c|c|c|}\n\hline\n\end{array}$   $\begin{array}{|c|c|c|}\n\hline\n\end{array}$   $\begin{array}{|c|c|c|}\n\hline\n\end{array}$   $\begin{array}{|c|c|c|}\n\hline\n\end{array}$ **Zielrufnummer wählen**  Bestätigungston Zum Beenden **drücken** Anrufschutztaste blinkt

## **Rufumleitung löschen (intern/extern)**

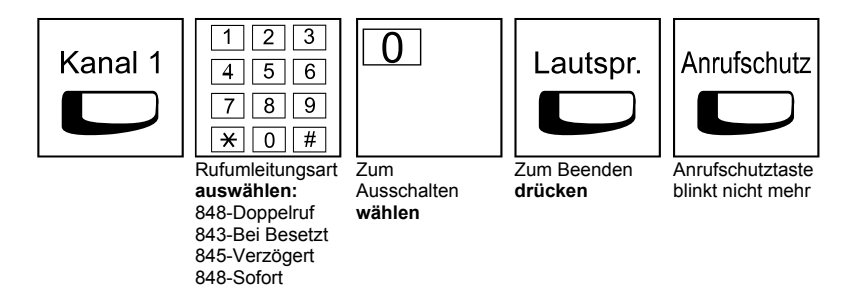

## **Follow-Me / Folge mir**

### **Beschreibung:**

Wenn Sie sich an einem anderen Telefon befinden, können Sie Ihre Anrufe auch an diesem Telefon läuten lassen. Leiten Sie einfach von diesem "Fremdtelefon" aus ein Follow-Me ein.

Werden Sie angerufen, läuten beide Telefone, Ihr Telefon und auch das "Fremdtelefon" wie bei einem Anruf im Doppelrufmodus.

Leitet ein weiterer Teilnehmer "Follow-me" mit der gleichen Herkunft ein, so wird das erste "Follow-Me" überschrieben.

### **Aktivieren**

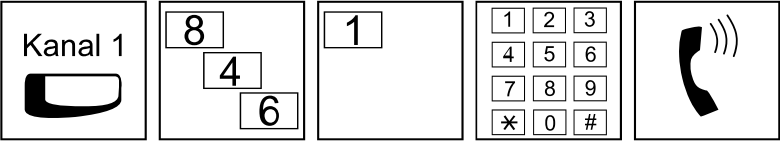

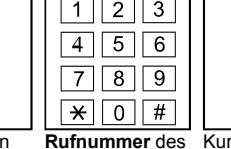

**Gezielt – Rufnr.**

**Taste drücken** Servicecode für Follow-Me Zum aktivieren **wählen**

Telefons von dem Sie die Rufe heranholen möchten **wählen**Kurzer Bestätigungston

**wählen** 

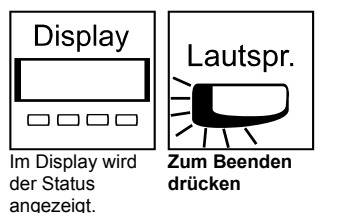

## **Löschen**

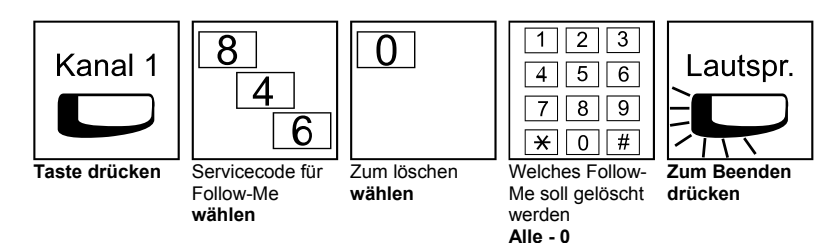

## **Ruf heranholen / Call Pickup**

## **Beschreibung:**

Holen Sie sich Rufe von anderen Teilnehmern Ihres Teams heran. Mit Call Pickup übernehmen Sie Gespräche, die an anderen Teilnehmern innerhalb ihrer Heranholgruppe signalisiert werden.

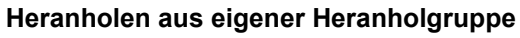

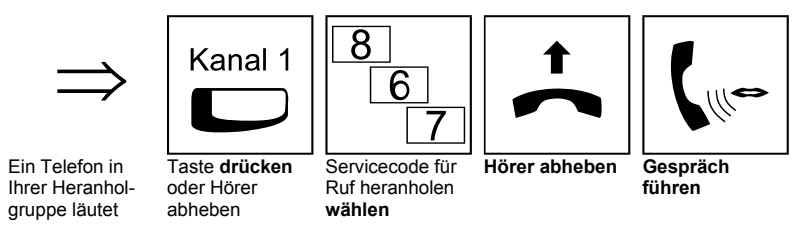

## **Gezieltes Heranholen von einem bestimmten Teilnehmer**

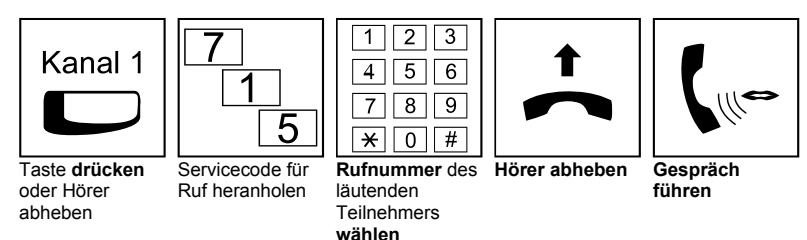

## **Automatischer Rückruf / Warten auf Frei**

### **Beschreibung:**

Wenn Sie einen besetzten Teilnehmer anrufen, können Sie einen automatischen Rückruf einleiten. Sie müssen dann nicht wieder und wieder versuchen, diesen besetzten Teilnehmer zu erreichen.

Das System führt "Warten auf Frei / automatischer Rückruf" in den folgenden Varianten aus:

- 1. Sie aktivieren "Warten auf Frei / automatischer Rückruf" bei einem besetzten Teilnehmer. Wenn Sie jetzt den Hörer nicht auflegen, werden Sie automatisch mit dem Zielteilnehmer verbunden, sobald dieser sein Gespräch beendet hat. Sie warten also bis er frei ist.
- 2. Möchten Sie nicht so lange am Hörer warten, legen Sie einfach auf. Führen Sie in der Zwischenzeit andere Gespräche oder warten Sie einfach auf den Rückruf. Sobald der Zielteilnehmer sein Gespräch beendet, ruft das System zuerst Sie an. Nachdem Sie den Rückruf beantwortet haben, wird Ihr Gesprächspartner gerufen. Sollten Sie nicht auf den Rückruf reagieren, löscht das System die eingeleitete Funktion.
- 3. Sie rufen einen Teilnehmer an, der sich nicht meldet. Solange Sie das Freizeichen hören, können Sie den automatischen Rückruf aktivieren. Nachdem der Zielteilnehmer irgend ein Gespräch geführt hat, führt das System den Rückruf an Sie aus.

Sie können immer nur einen automatischen Rückruf gleichzeitig einrichten.

## **Warten auf Frei über Servicecode**

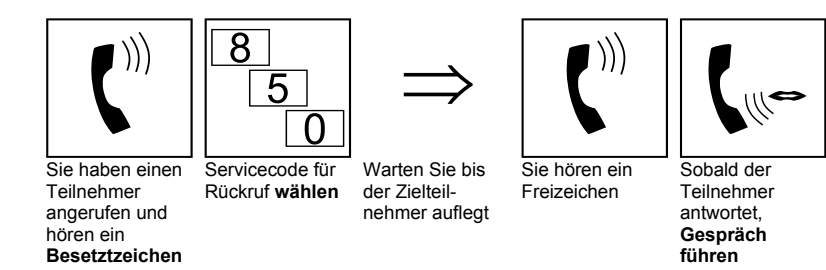

## **Automatischer Rückruf über das Menü**

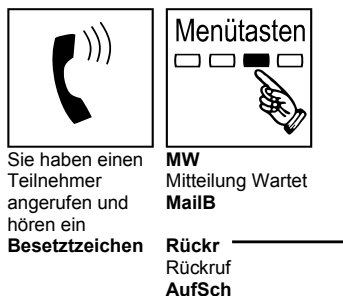

### **Automatischer Rückruf über Servicecode**

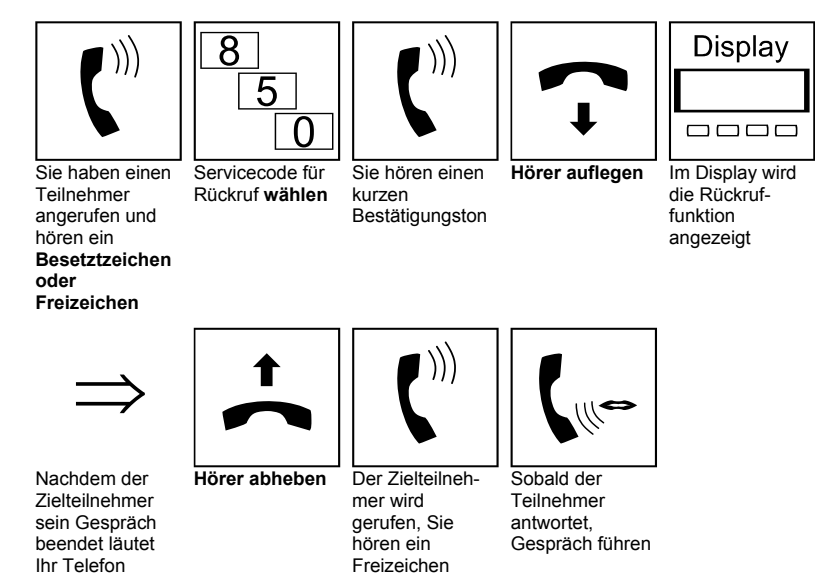

## **Konferenzen**

### **Beschreibung:**

Über die Konferenzfunktion führen Sie mehrere Gesprächspartner zu einem Gespräch zusammen. Fügen sie bis zu 31 zusätzliche Teilnehmer in einer Konferenz zusammen.

Einzelne Teilnehmer können durch Auflegen des Hörers aus der Konferenz ausscheiden.

Legt der Teilnehmer auf, der die Konferenz eingeleitet hat, wird die gesamte Konferenz nur aufgelöst, wenn kein weiterer interner Teilnehmer mehr vorhanden ist. Ansonsten wird diesem die Konferenz übergeben.

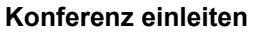

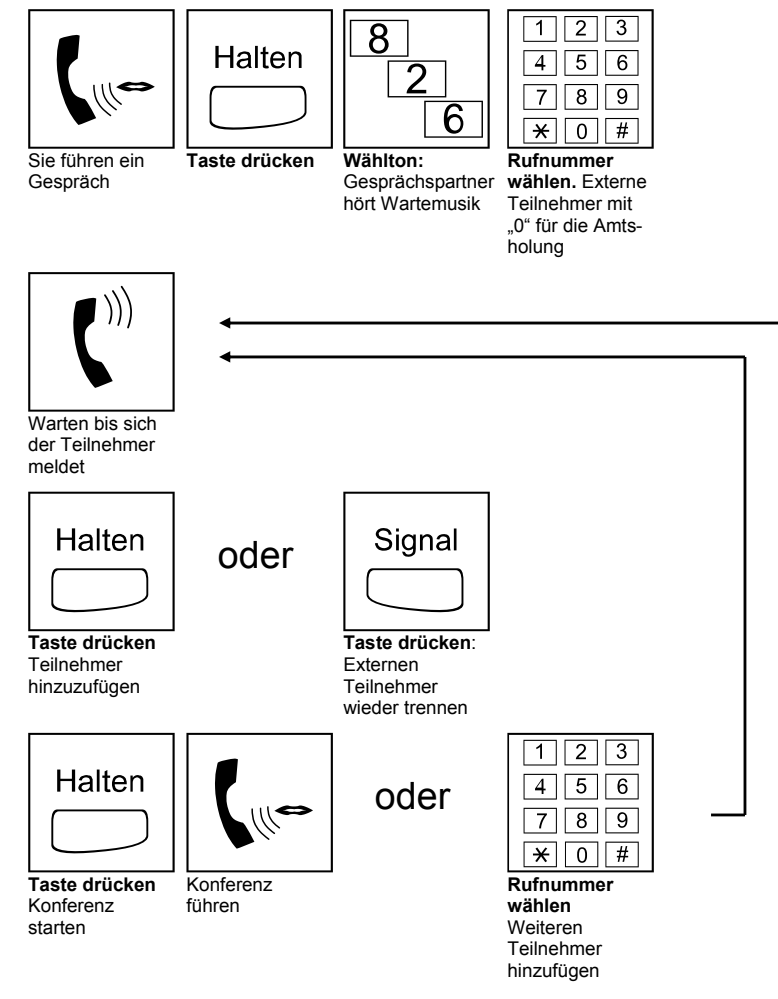

### **Weitere Teilnehmer in eine bestehende Konferenz**

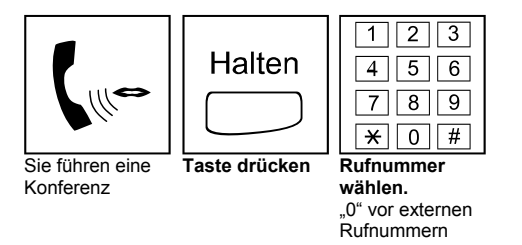

### **Konferenz einleiten über Menütasten**

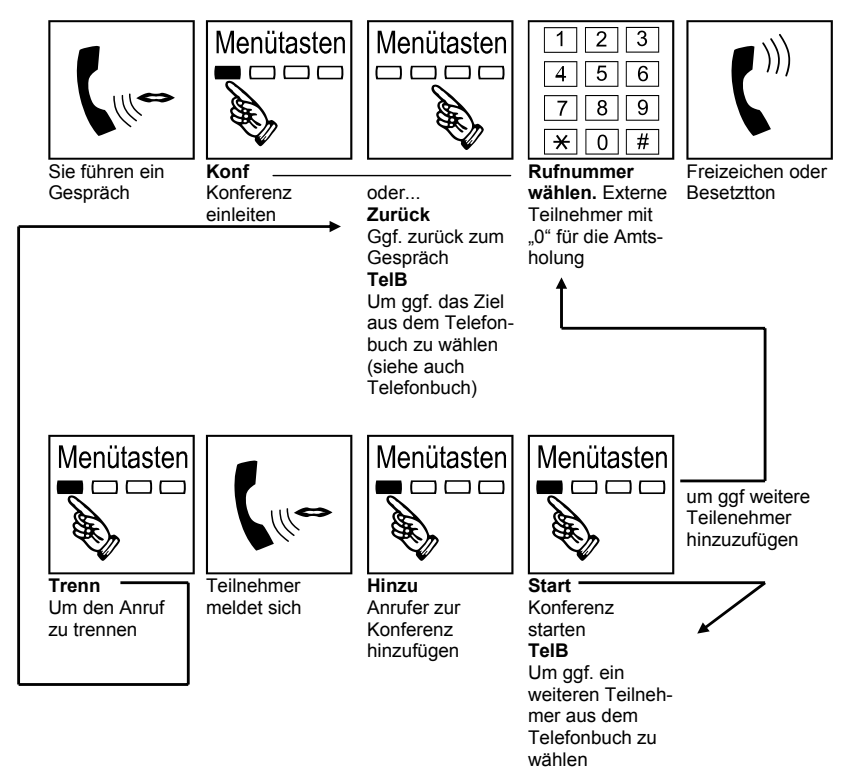

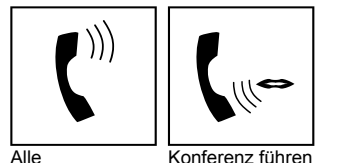

Konferenzteilnehmer hören einen Aufmerksamkeitston

### **Beenden der Konferenz**

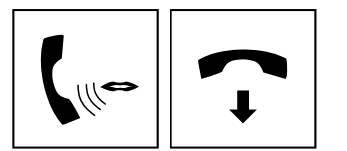

Sie führen eine Konferenz **Auflegen** 

## **Sprechgarnitur**

## **Beschreibung:**

Ihr Telefon hat einen Anschluss für eine Sprechgarnitur. Sie können dann frei wählen, ob Sie den Hörer, Freisprechen oder die Sprechgarnitur für ein Gespräch benutzen. Auch während eines Gespräches können Sie zwischen den einzelnen Modi wechseln. Lauthören ist auch bei Sprechgarniturbetrieb möglich.

Wenn Sie die Sprechgarnitur benutzen wollen, müssen Sie eine Funktionstaste mit dem Funktionscode 05 einrichten (siehe Programmierung von Funktionstasten)

abgehoben ist

## **Gespräch mit Sprechgarnitur entgegennehmen**

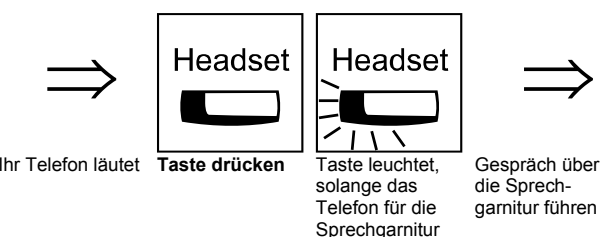

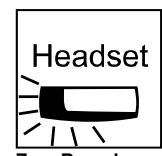

**NEC** 

**Zum Beenden drücken** 

## **Abgehendes Gespräch mit Sprechgarnitur**

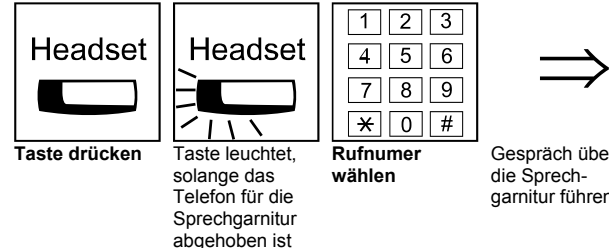

**Headset** 

Gespräch über die Sprechgarnitur führen **Zum Beenden drücken** 

## **Vom Hörer zur Sprechgarnitur wechseln**

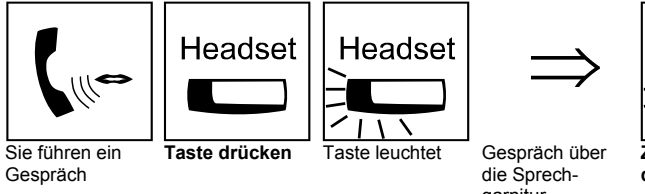

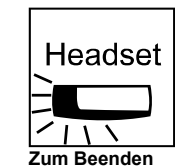

garnitur weiterführen

**drücken** 

29

**Von der Sprechgarnitur zum Hörer wechseln** 

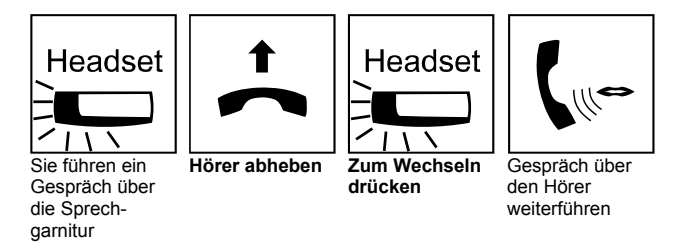

## **Anrufschutz**

## **Beschreibung:**

Die Funktion Anrufschutz blockiert Ihr Telefon für kommende Rufe und Durchsagen. Sie können so, z.B. in bei einer Besprechung, ungestört bleiben. Auf abgehende Gespräche hat der Anrufschutz keinen Einfluss.

**Für jeden Teilnehmer stehen vier Arten von Anrufschutz zur Verfügung**

## **Anrufschutz**

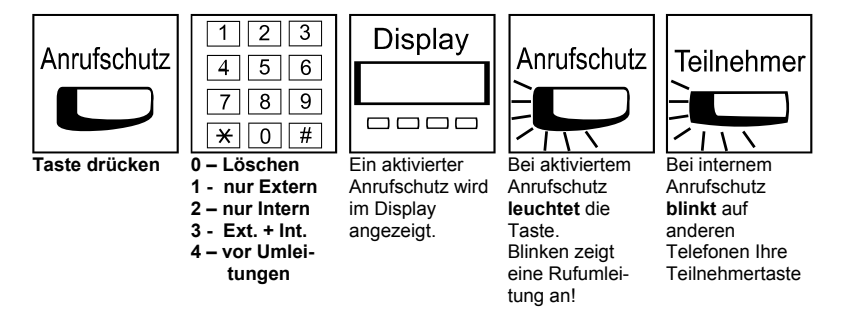

## **Funktionstasten programmieren**

### **Beschreibung:**

Jedes Systemtelefon verfügt über programmierbare Funktionstasten. Programmierbare Funktionstasten vereinfachen abgehende Gespräche, das Beantworten von kommenden Gesprächen und die Nutzung vieler Leistungsmerkmale. Programmieren Sie die Tasten nach Ihren Bedürfnissen.

## **Programmierung von Funktionstasten**

Die Programmierung unterscheidet sich bei Funktionstastencodes die mit einem Stern beginnen von denen, die nur aus einer Nummer bestehen. Tasten mit "Stern"-Funktionen können nicht mit normalen Funktionen überschrieben werden – und umgekehrt. Um die grundsätzliche Funktion (mit Stern / ohne Stern) zu ändern, müssen Sie die Funktionstaste zunächst löschen.

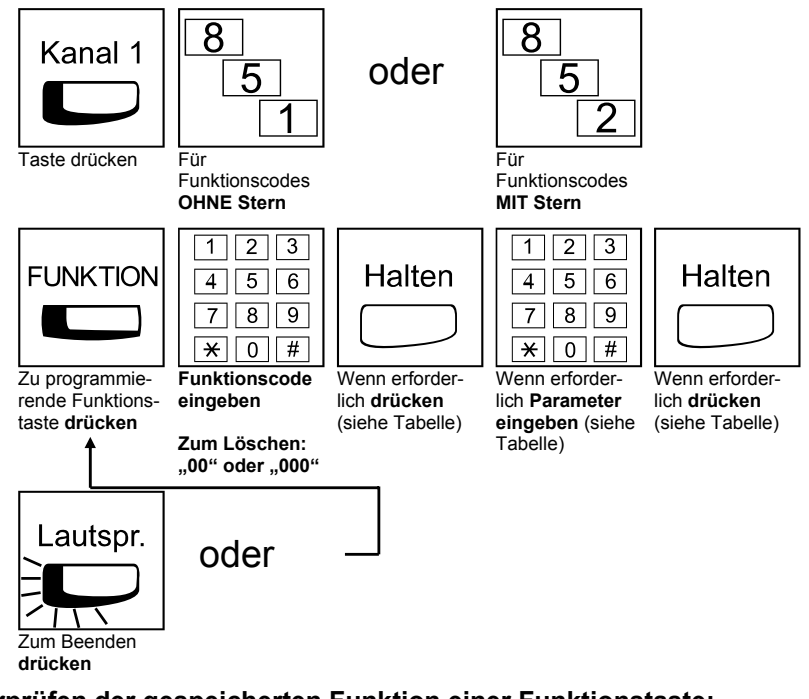

**Überprüfen der gespeicherten Funktion einer Funktionstaste:** 

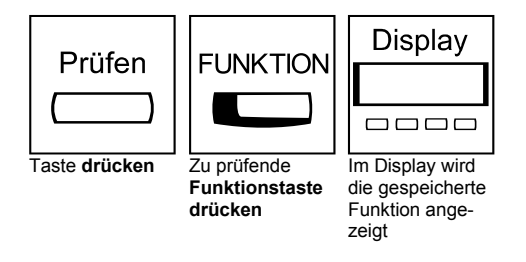

## **Programmierung von Funktionstasten über das Menü**

Es sind über das Menü nur Funktionstasten **ohne** Stern programmierbar. Eine existierende Taste mit einer Stern-Funktion kann hier nicht überschrieben werden.

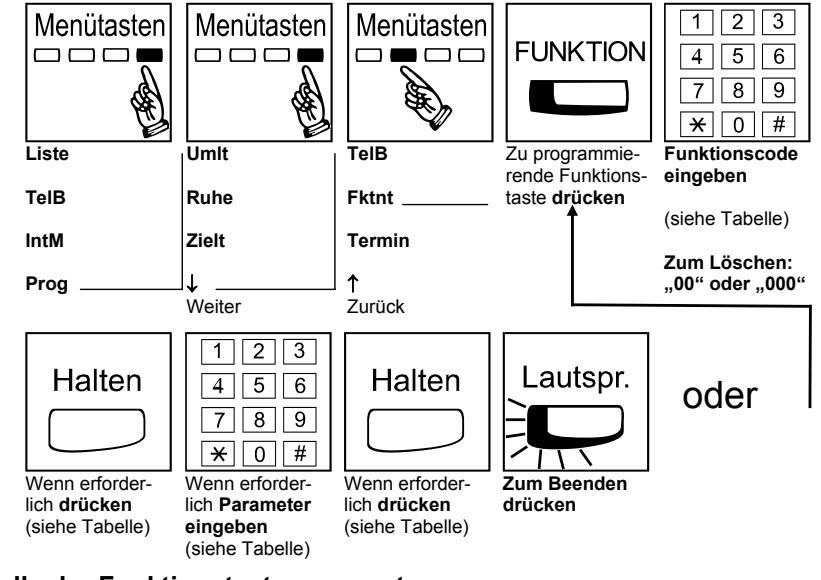

## **Tabelle der Funktionstastenparameter:**

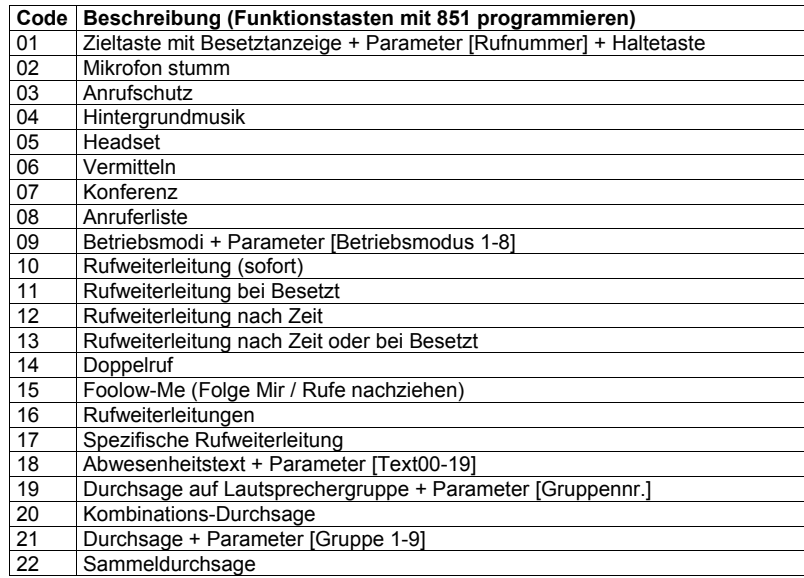

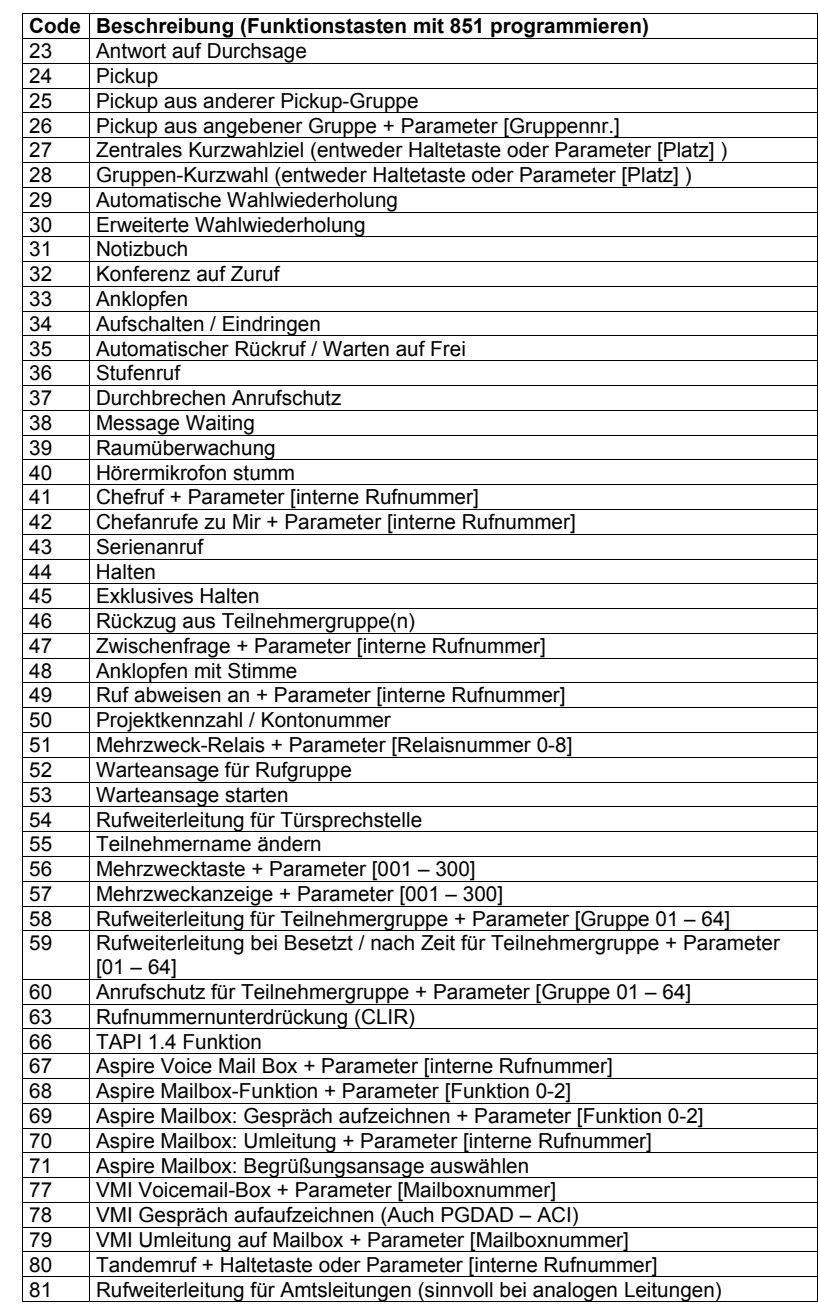

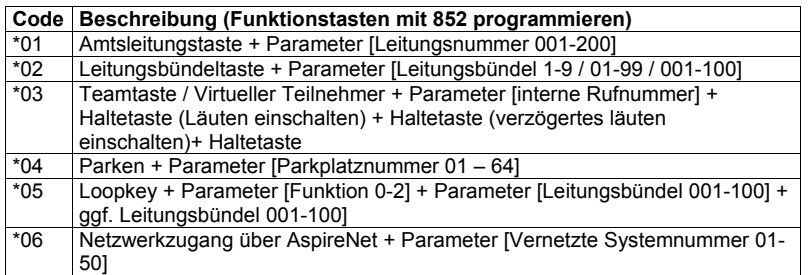

**Bedienung der Aspire-Systemtelefone**

## **Übersicht der Servicecodes**

- 6 Wahl aus Zentralem Kurzwahlspeicher
- 700 Codeschloss

**NEC** 

- 701 Zentrales Codeschloss
- 702 Teilnehmergruppe umleiten
- 703 Umleitung der Teilnehmergruppe löschen
- 704 Umleitungsziel der Teilnehmergruppe
- 705 Teilnehmergruppe verzögert umleiten
- 706 Verzögerte Umleitung der Teilnehmergruppe löschen
- 707 Anrufschutz für Teilnehmergruppe
- 708 Anrufschutz für Teilnehmergruppe löschen
- 711 Anhören der Allgemeinen Mitteilung
- 712 Aufsprechen und Löschen der Allgemeinen Mitteilung
- 713 Spezielle Rufumleitung (z.B. Extern)
- 715 Anrufübernahme (Pickup) von Teilnehmer
- 716 Abhören, Aufsprechen und Löschen der Ansagen
- 718 Betriebsmodus für andere Abteilung umschalten
- 720 Löschen der gebräuchlichsten Leistungsmerkmale
- 726 "Mitteilung Wartet"-Lampe setzen (ohne Anruf)
- 744 Tandemruf
- 745 Amtsport abschalten
- 750 Rückzug (Abmelden) aus Teilnehmergruppe
- 751 Kombinationsdurchsage (Telefone + Lautsprecher)
- 754 Gesprächsmitschnitt vom analogen Telefon aus
- 761 Zielwahltasten-Zugriff für DSLTs und a/b-Telefon
- 763 Flexible Wahlsperrklasse
- 766 Wahlsperrklasse über PMS setzen
- 771 Displayanzeige der Gebühren anderer Teilnehmer
- 778 Displaysprache einstellen
- 779 Externer Zweitanruf
- 780 Umschalten auf Sammelrufmodus für Teilnehmergruppe
- 788 Headset-Modus für analoge Teilnehmer
- 789 Out-Of-Range Transfer (DECT)
- 800 Programmieren von Teilnehmernamen
- 801 Durchsage über Durchsagegruppen
- 802 Ruf an Türsprechstelle
- 803 Durchsage über Lautsprecher
- 804 Belegung eines Leitungsbündels
- 805 Belegung einer Amtsleitung
- 807 Durchbrechen Anrufschutz (Ruhe vor dem Telefon/Rufumleitung)

35

- 808 Stufenruf
- 809 Anklopfen
- 810 Aufschalten / Eindringen
- 811 Klingeltöne anhören
- 812 Wechsel zwischen Stimmruf und Signalruf
- 814 Wahl aus Gruppen-Kurzwahlspeicher

**NEC** 

- 815 Erweiterte Wahlwiederholung<br>816 Wahlwiederholung Wahlwiederholung
- 818 Betriebsmodus umschalten
- 820 Klingeltöne einstellen
- 821 Interne Anrufe kommen mit Direktansprechen (Stimmruf)
- 822 Externe Rufumleitung für Türsprechstelle
- 823 Interne Anrufe kommen klingelnd (Signalruf)
- 
- 824 Tastenquittungston<br>825 Hintergrundmusik e 825 Hintergrundmusik ein/aus<br>826 Konferenz
- Konferenz
- 827 Terminfunktion
- 828 Einstellen der Uhrzeit
- 829 Klingelton-Lautstärke einstellen
- 
- 831 Gespräch parken<br>832 Gruppen-Haltung
- 832 Gruppen-Haltung<br>836 Abwesenheitstext Abwesenheitstext setzen
- 841 MitteilungWartet-Lampe setzen (bei Anruf) und beantworten<br>842 Doppelruf
- **Doppelruf**
- 843 Rufumleitung bei Besetzt
- 844 Rufumleitung bei Besetzt
- 845 Rufumleitung nach Zeit
- 846 Rufumleitung Follow-Me
- 847 Anrufschutz
- 848 Rufumleitung
- 850 Automatischer Rückruf aktivieren / Warten auf Frei
- 851 Funktionstasten programmieren (Funktionscodes ohne Stern)
- 852 Funktionstasten programmieren (Funktionscodes mit Stern)
- 
- 853 Eingabe und Bearbeiten Zentraler Kurzwahlziele<br>854 Eingabe und Bearbeiten Gruppen-Kurzwahlziele 854 Eingabe und Bearbeiten Gruppen-Kurzwahlziele<br>855 Zielwahltasten programmieren
- 
- 855 Zielwahltasten programmieren<br>856 Anrufübernahme (Pickup) aus 856 Anrufübernahme (Pickup) aus eigener Gruppe
- 861 Gespräch ausparken
- 862 Gruppen-Haltung aufnehmen<br>863 Antwort auf Durchsage über e
- Antwort auf Durchsage über eigene Gruppe
- 864 Antwort auf Durchsage über Gruppe
- 865 Antwort auf Durchsage über Lautsprecher
- 866 Belegung einer Amtsleitung in Vernetzten Systemen
- 867 Anrufübernahme (Pickup) aus eigener Gruppe
- 868 Anrufübernahme (Pickup) von Gruppe
- 869 Anrufübernahme (Pickup) aus anderer Gruppe
- 870 Automatischer Rückruf löschen
- 871 Mitteilung Wartet löschen
- 872 Beantworten von nicht klingelnden Leitungen
- 873 Rücksetzen aller Message Waiting
- 875 Aufheben der Wahlsperren
- 876 Löschen der Wahlwiederholungsliste

891 Kontonummer / Projektkennzahl<br>894 Anklopfen beantworten Anklopfen beantworten 899 Testrückruf für a/b-Teilnehmer

- 880 Mehrzweck-Relais
- 881 Wartemusik auswählen
- 883 Mehrzweckanzeige
- 884 Aspire Mailbox
- 885 Löschen des Speichers für Erweiterte Wahlwiederholung 888 beliebige Rufumleitungen<br>890 Stimmruf bei Anklopfen au 890 Stimmruf bei Anklopfen auf besetzten Teilnehmer setzen<br>891 Kontonummer / Projektkennzahl

36

## **Zugriff auf die Mailbox**

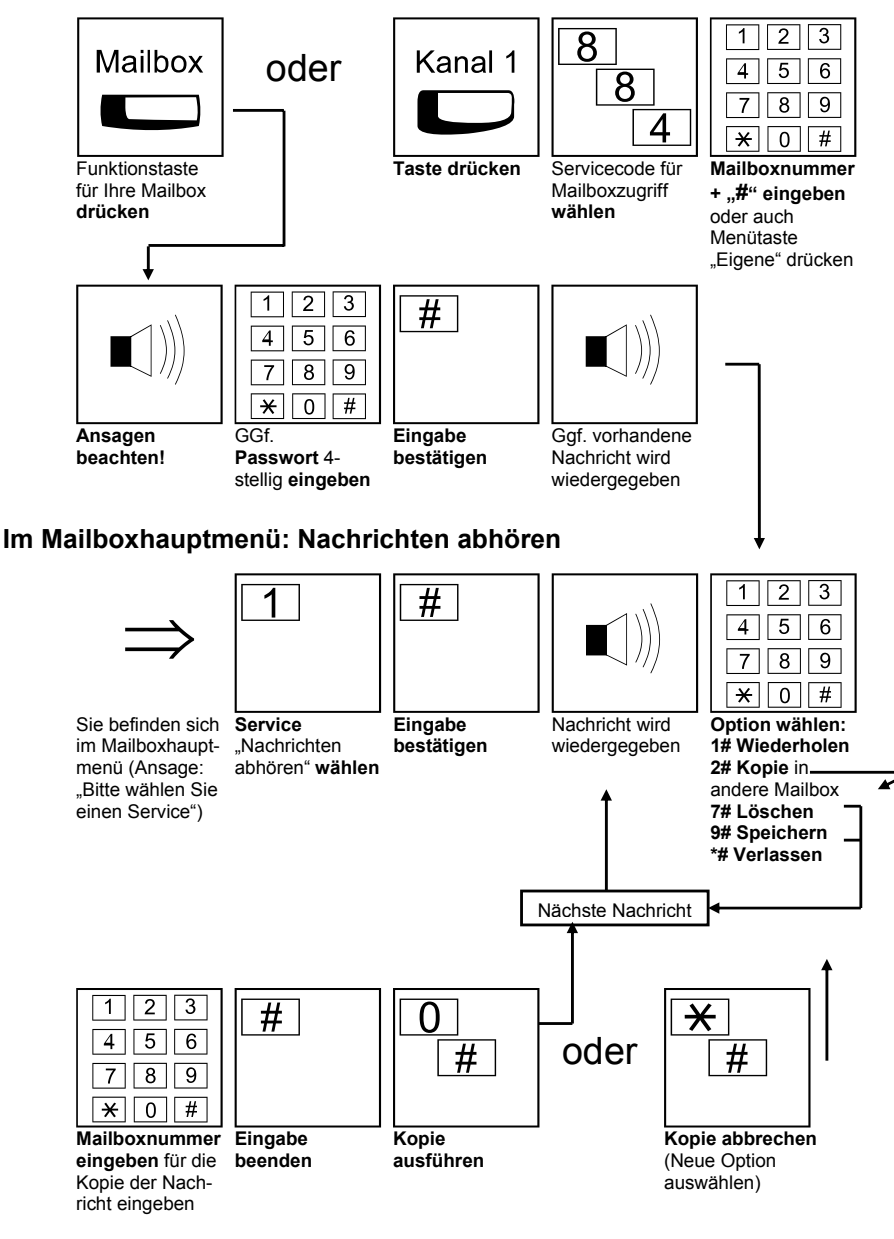

## **Aspire Voicemail**

### **Beschreibung:**

Die Aspire Mailbox bietet neben einem zentralen Anrufbeantworter auch dafür eingerichteten Teilnehmern eine persönliche Mailbox. Sie können dann Ihre Anrufe sofort, im Besetztfall oder wenn sie den Ruf nicht beantwortet haben auf Ihre Mailbox leiten. Dort wird Ihr Anrufer mit einer von drei gespeicherten Ansagen begrüßt. (Standardansage, Alternativansage 1 oder Alternativansage 2). Wird der Anruf zur Mailbox geleitet weil Ihr Telefon besetzt ist, kann das System automatisch die Alternativansage 2 abspielen.

Hinterlassene Nachrichten können Sie lokal aber auch aus der Ferne abfragen. Eine besonders nützliche Funktion ist das Nachsenden von Nachrichten z.B. auf Ihr Mobiltelefon. Bei Systemtelefonen mit Display helfen Ihnen die interaktiven Menütasten bei der einfachen Mailboxbedienung.

Leistungsmerkmale bei Fernabrfage sind unter Anderem:

- Nachrichten abhören
- Begrüssungsansagen ändern
- Umleitung zur Mailbox einrichten
- Passwort ändern
- Nachsenden von Nachrichten einrichten (Eingabe einer beliebigen Rufnummer)

## **Statusanzeige der Mailbox (Funktionstaste mit Code 67)**

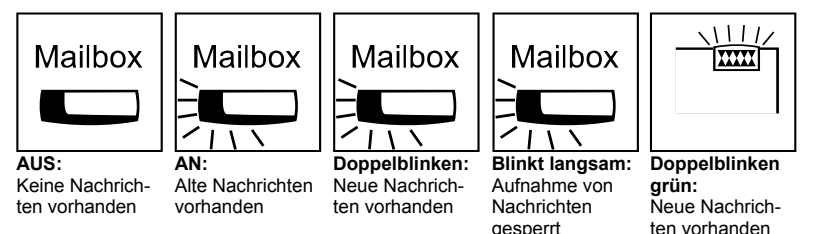

## **Mailbox Menü**

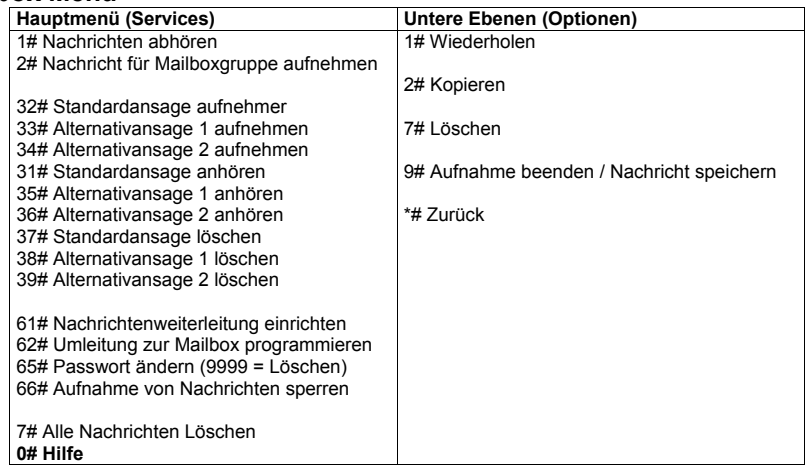

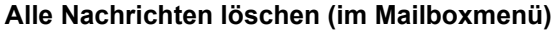

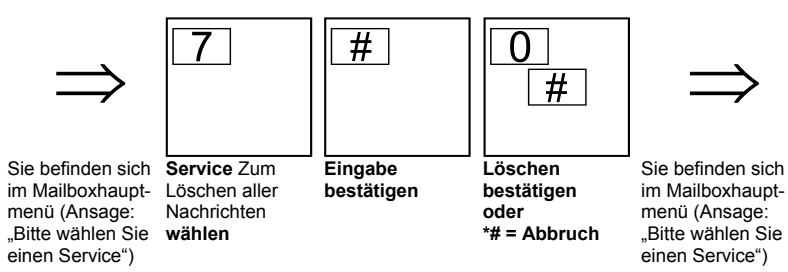

**Umleitung zur Mailbox einrichten (im Mailboxmenü)** 

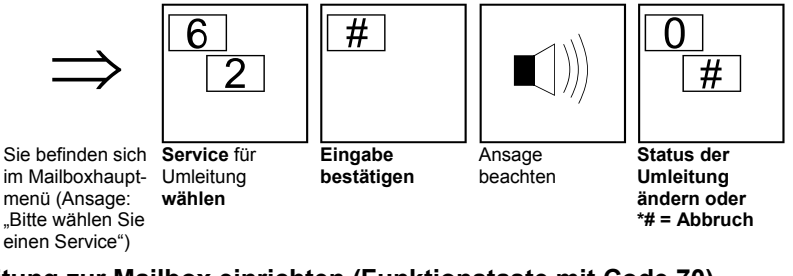

## **Umleitung zur Mailbox einrichten (Funktionstaste mit Code 70)**

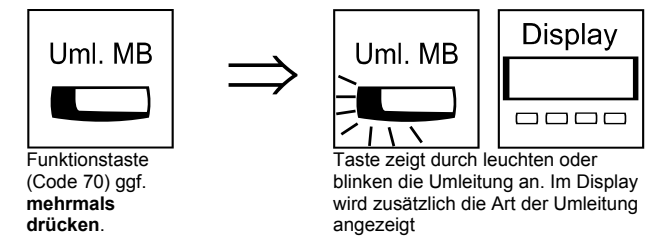

## **Statusanzeige der Mailbox Umleitung (Funktionstaste mit Code 70)**

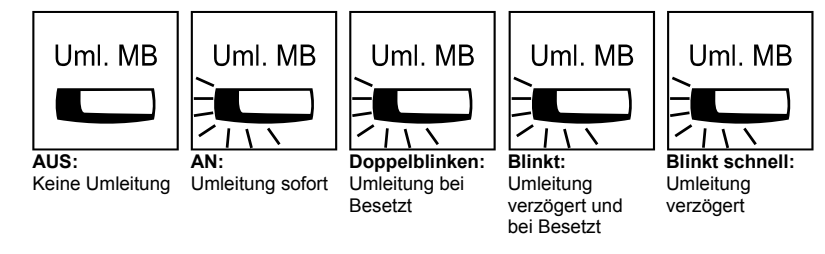

## **Begrüssungsansage aufnehmen (im Mailboxmenü)**

Die Alternativansage 2 wird je nach Systemprogrammierung automatisch verwendet, wenn ein Gespräch im Besetztfall zur Mailbox geleitet wird

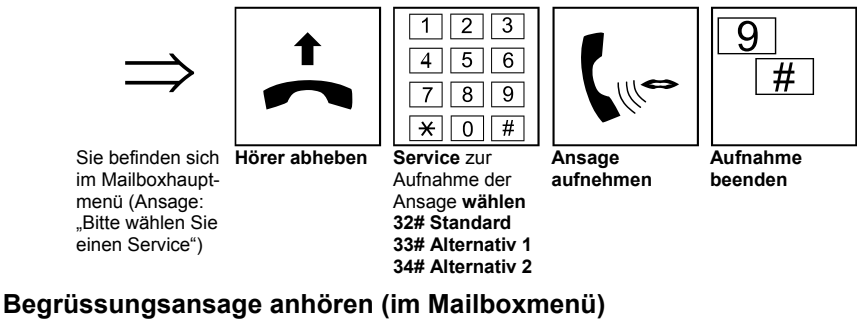

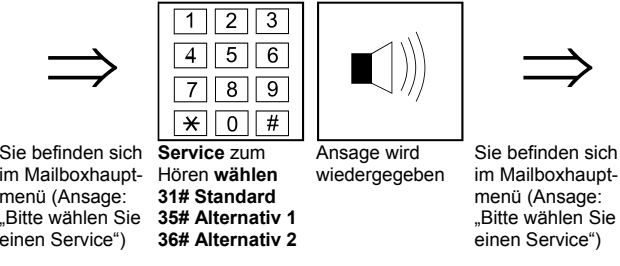

## **Begrüssungsansage löschen (im Mailboxmenü)**

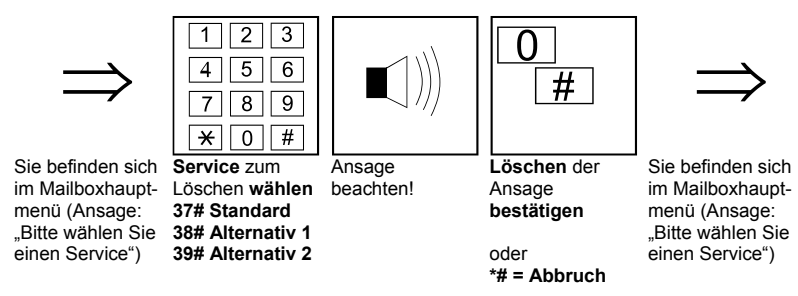

## **Begrüssungsansage auswählen (Funktionstaste mit Code 71)**

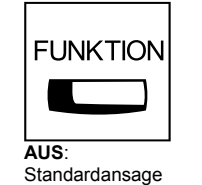

auszuwählen

Drücken um andere Ansage

**FUNKTION AN**: Alternativansage 1 Drücken um andere Ansage

auszuwählen

40

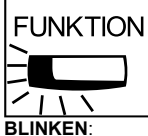

 Alternativansage 2 Drücken um andere Ansage auszuwählen. Ggf. Modus nicht verfügbar

## **Mailboxpasswort ändern und löschen (im Mailboxmenü)**

Ohne Passwort ist eine Fernabfrage und das Nachsenden von Nachrichten nicht möglich.

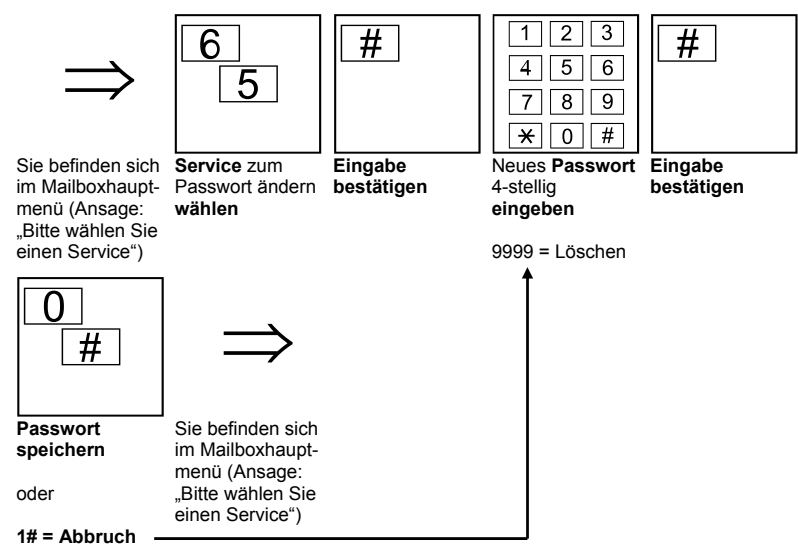

### **Nachsenden der Nachrichten (im Mailboxmenü)**

 $*# =$  Abbruch

Sie können sich die aufgesprochenen Nachrichten auf ein beliebiges Ziel z.B Ihr Mobiltelefon weiterleiten lassen. Nachdem eine neue Nachricht in Ihrer Mailbox hinterlassen wurde, ruft die Aspire-Mailbox die gespeicherte Rufnummer an, fordert Sie zur Eingabe des Passwortes auf und gibt die Nachricht wieder.

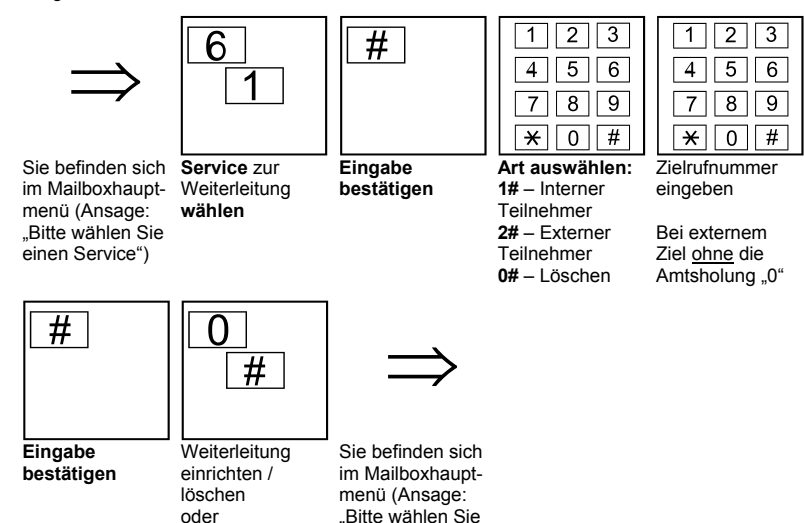

## **Menüstruktur im Ruhezustand des Telefons**

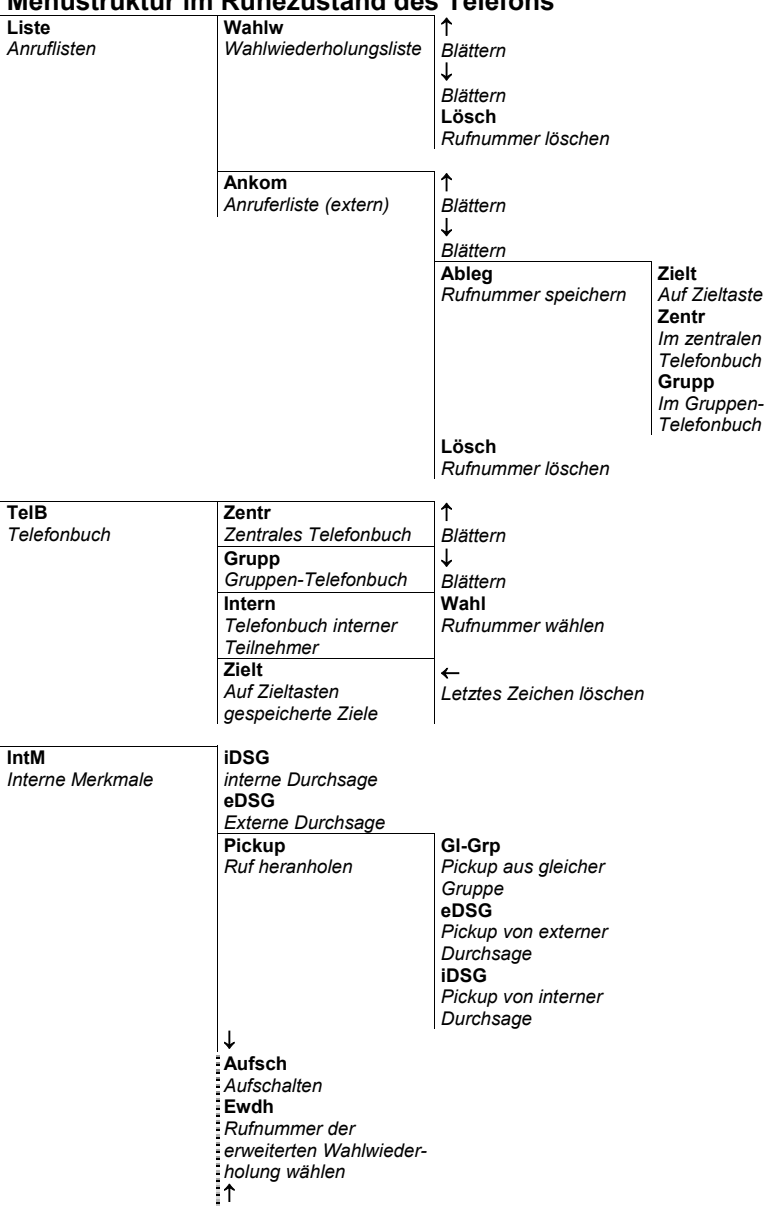

einen Service")

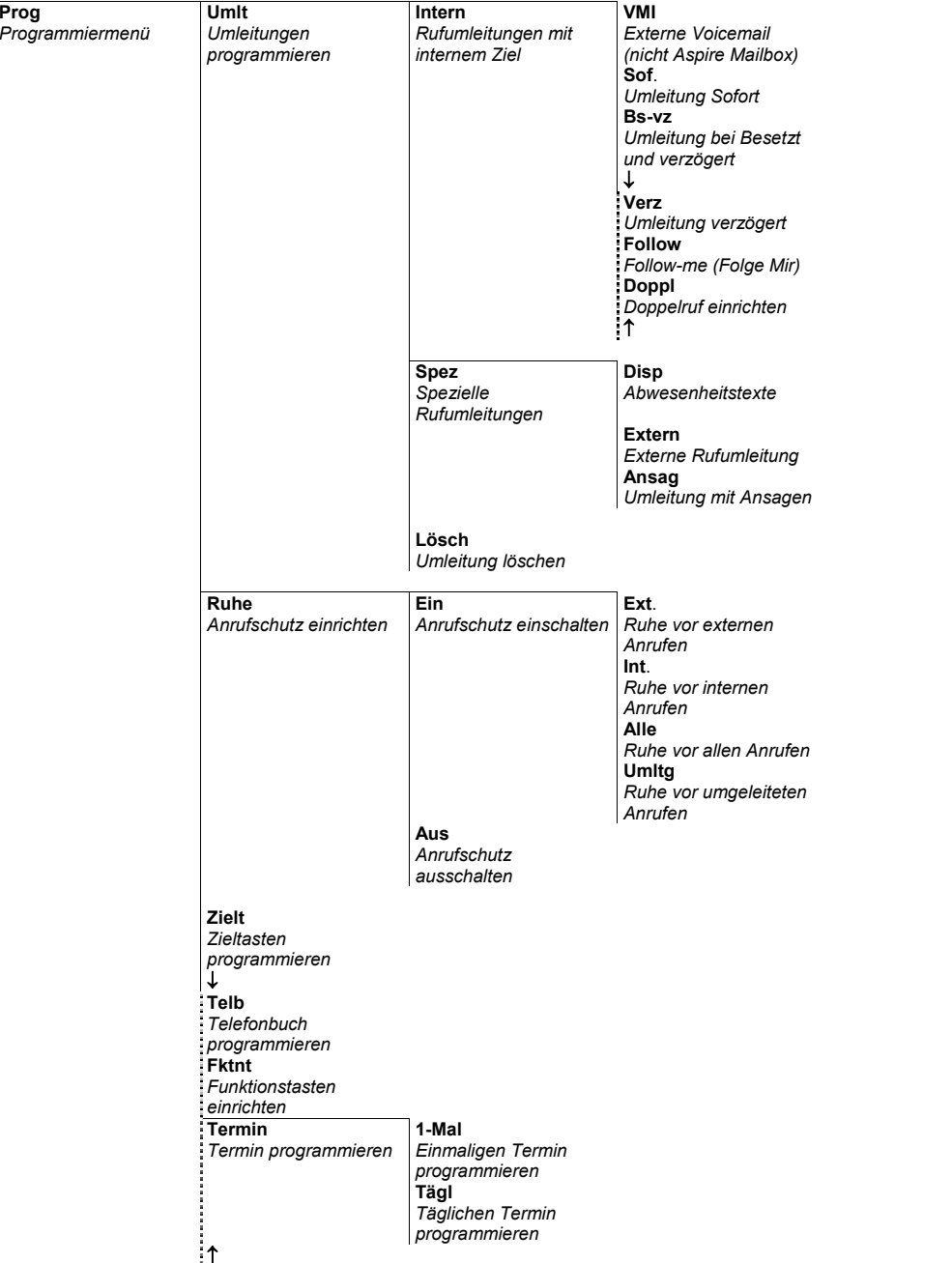

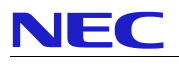

## **Stichwortverzeichnis**

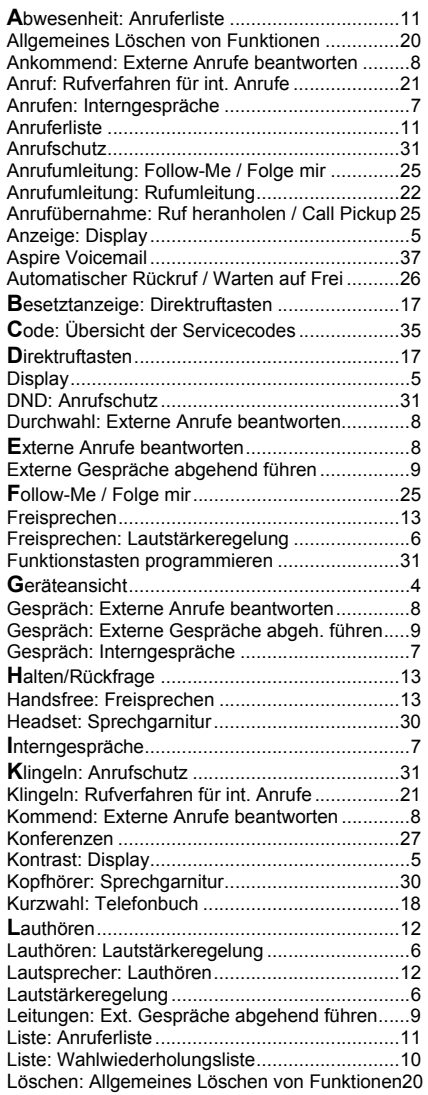

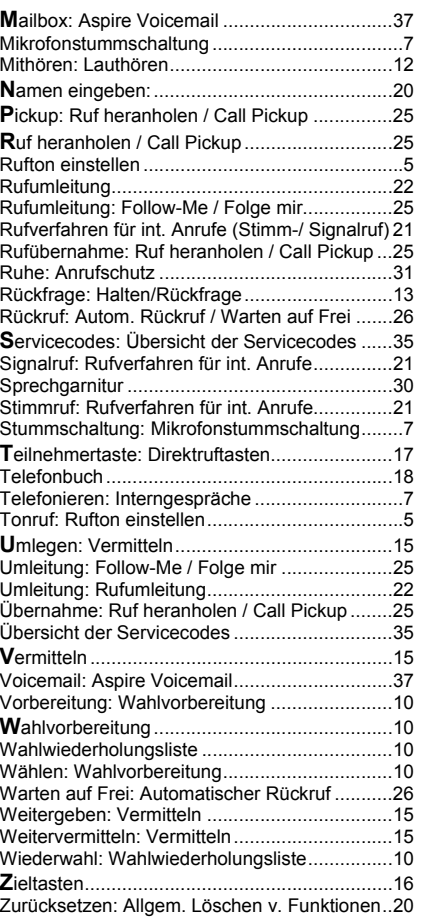

## χ 0682

NEC Infrontia Ltd. German Branch Daimlerstraße 8 41564 Kaarst

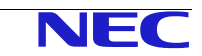